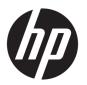

# HP Spectre x2 12 Detachable PC (model numbers 12-c000 through 12-c099)

Maintenance and Service Guide IMPORTANT! This document is intended for HP authorized service providers only.

© Copyright 2017 HP Development Company,

Bluetooth is a trademark owned by its proprietor and used by HP Inc. under license. Intel and Core are U.S. registered trademarks of Intel Corporation. Microsoft and Windows are either registered trademarks or trademarks of Microsoft Corporation in the United States and/or other countries. SD Logo is a trademark of its proprietor.

The information contained herein is subject to change without notice. The only warranties for HP products and services are set forth in the express warranty statements accompanying such products and services. Nothing herein should be construed as constituting an additional warranty. HP shall not be liable for technical or editorial errors or omissions contained herein.

First Edition: May 2017

Document Part Number: 917717-001

#### **Product notice**

Not all features are available in all editions of Windows 10. This computer may require upgraded and/or separately purchased hardware, drivers and/or software to take full advantage of Windows 10 functionality. See for <a href="http://www.microsoft.com">http://www.microsoft.com</a> details.

#### Safety warning notice

**MARNING!** To reduce the possibility of heat-related injuries or of overheating the device, do not place the device directly on your lap or obstruct the device air vents. Use the device only on a hard, flat surface. Do not allow another hard surface, such as an adjoining optional printer, or a soft surface, such as pillows or rugs or clothing, to block airflow. Also, do not allow the AC adapter to contact the skin or a soft surface, such as pillows or rugs or clothing, during operation. The device and the AC adapter comply with the user-accessible surface temperature limits defined by the International Standard for Safety of Information Technology Equipment (IEC 60950-1).

# **Table of contents**

| i Proc  | iuct description                                                                   |    |
|---------|------------------------------------------------------------------------------------|----|
| 2 Gett  | ing to know your computer                                                          | 4  |
|         | Locating hardware                                                                  | 4  |
|         | Locating software                                                                  | 4  |
|         | Right side                                                                         | 5  |
|         | Left side                                                                          | ε  |
|         | Front                                                                              | 7  |
|         | Top                                                                                | 8  |
|         | Bottom                                                                             | g  |
|         | Rear                                                                               | 9  |
| 2 Illue | trated parts catalog                                                               | 10 |
| 3 Illus | Locating the serial number, model number, product number, and warranty information |    |
|         |                                                                                    |    |
|         | Computer components                                                                |    |
|         | Miscellarieous parts                                                               | 19 |
| 4 Rem   | oval and replacement preliminary requirements                                      | 15 |
|         | Tools required                                                                     | 15 |
|         | Service considerations                                                             | 15 |
|         | Plastic parts                                                                      | 15 |
|         | Cables and connectors                                                              | 16 |
|         | Drive handling                                                                     | 16 |
|         | Grounding guidelines                                                               | 17 |
|         | Electrostatic discharge damage                                                     | 17 |
|         | Packaging and transporting guidelines                                              | 18 |
|         | Workstation guidelines                                                             | 18 |
| 5 Rem   | oval and replacement procedures                                                    | 20 |
|         | Component replacement procedures                                                   |    |
|         | Display panel assembly                                                             |    |
|         | Touchscreen board                                                                  |    |
|         | Bottom bezel                                                                       |    |
|         | Battery                                                                            |    |
|         | Solid-state drive                                                                  |    |
|         | Touchscreen board cable                                                            |    |
|         |                                                                                    |    |

|                       | Display panel cable                                       | 29 |
|-----------------------|-----------------------------------------------------------|----|
|                       | POGO pin connector cable                                  | 30 |
|                       | Fan                                                       | 31 |
|                       | Kickstand                                                 | 32 |
|                       | Volume button board                                       | 35 |
|                       | Right speaker                                             | 36 |
|                       | Power button board                                        | 37 |
|                       | Microphones                                               | 38 |
|                       | Webcams                                                   | 40 |
|                       | Heat sink                                                 | 44 |
|                       | System board                                              | 46 |
|                       | MicroSD memory card reader board                          | 49 |
|                       | Wireless antenna                                          | 50 |
|                       | Left speaker                                              | 51 |
|                       | Audio jack board                                          | 53 |
|                       | Infrared LED board cable                                  | 55 |
|                       | Infrared LED board                                        | 55 |
| 6 Using Setup Utility | (BIOS)                                                    | 59 |
| Starting Se           | etup Utility (BIOS)                                       | 59 |
| Updating S            | etup Utility (BIOS)                                       | 59 |
|                       | Determining the BIOS version                              | 59 |
|                       | Downloading a BIOS update                                 | 60 |
| 7 Using HP PC Hardwa  | are Diagnostics (UEFI)                                    | 61 |
| Downloadi             | ng HP PC Hardware Diagnostics (UEFI) to a USB device      | 61 |
| 8 Specifications      |                                                           | 63 |
| 9 Backing up, restori | ng, and recovering                                        | 64 |
|                       | ecovery media and backups                                 |    |
|                       | Creating HP Recovery media (select products only)         |    |
| Using Wind            | lows tools                                                |    |
| _                     | d recovery                                                |    |
|                       | Recovering using HP Recovery Manager                      |    |
|                       | What you need to know before you get started              |    |
|                       | Using the HP Recovery partition (select products only)    |    |
|                       | Using HP Recovery media to recover                        |    |
|                       | Changing the computer boot order                          |    |
|                       | Removing the HP Recovery partition (select products only) |    |
|                       |                                                           |    |

| 10 Power cord set requirements                  | 70 |
|-------------------------------------------------|----|
| Requirements for all countries                  | 70 |
| Requirements for specific countries and regions | 70 |
| 11 Recycling                                    | 72 |
| Index                                           | 73 |

# 1 Product description

| Category        | Description                                                                                                    |  |
|-----------------|----------------------------------------------------------------------------------------------------|--|
| Product Name    | HP Spectre x2 12 Detachable PC (model numbers 12-c000 through 12-c099)                                                                                                    |  |
| Processors      | Intel® Core™ i7-7560U 2.40-GHz (turbo up to 3.80-GHz) dual core processor (1866-MHz FSB, 4.0-GB<br>L3 cache, 15-W)                                                                            |  |
|                 | Intel Core i5-7260U 2.20-GHz (turbo up to 3.40-GHz) dual core processor (1866-MHz FSB, 4.0-GB L3 cache, 15-W)                                                                                 |  |
| Chipset         | Integrated soldered-on-circuit (SoC)                                                                                                    |  |
| Graphics        | Internal graphics: Intel Iris Graphics Plus 640                                                                                                    |  |
| Panel           | 12.3-in, 3K2K, white light-emitting (WLED), BrightView (3000×2000), uslim-flat (1.95-mm), UWVA, eDP+PSR, 3:2 ultra wide aspect ratio, flush-glass panel, TouchScreen display assembly         |  |
|                 | Support for Intel Precise Stylus                                                                                                    |  |
|                 | Support for Active Stylus writing                                                                                                    |  |
|                 | Windows Ink certification                                                                                                    |  |
| Memory          | On-board system memory, non-customer-accessible/non-upgradable                                                                                                    |  |
|                 | Support for LPDDR3-1866 dual channel                                                                                                    |  |
|                 | Supports up to 16-GB of system memory                                                                                                    |  |
|                 | Supports the following configurations:                                                                                                    |  |
|                 | 16384-MB (256M×32×4×4 pieces) FBGA178                                                                                                    |  |
|                 | 8192-MB (256M×16×4×4 pieces) FBGA178                                                                                                    |  |
| Storage         | Support for the following Peripheral Component Interconnect Express (PCIe-3×4), Non-Volatile Memory Express (NVMe) / SATA M.2, 2280 SuperSpeed (SS) solid-state drives with triple-level cell |  |
|                 | • 1-TB                                                                                                    |  |
|                 | • 512-GB                                                                                                    |  |
|                 | • 360-GB                                                                                                    |  |
|                 | • 256-GB                                                                                                    |  |
|                 | • 128-GB                                                                                                    |  |
| Optical drive   | HP external DVD±RW DL SuperMulti Drive                                                                                                    |  |
| Audio and video | Audio:                                                                                                    |  |
|                 | Bang & Olufsen                                                                                                    |  |
|                 | Support for dual speakers                                                                                                    |  |
|                 | Support for HP Audio Boost                                                                                                    |  |
|                 | Microphones:                                                                                                    |  |
|                 | Enable HP Noise Cancellation                                                                                                    |  |
|                 | Support for Voice Recognition                                                                                                    |  |
|                 | Video:                                                                                                    |  |

| Category             | Description                                                                                                    |  |
|----------------------|----------------------------------------------------------------------------------------------------|--|
| Audio and video      | HP front-facing infrared camera: MIPI, with infrared LED, and infrared VGA sensor                                                  |  |
| (continued)          | HP front-facing Wide Vision camera: 5-MP, MIPI, BSI sensor, f2.0, 88° WFOV, fixed focus (2592×1944)                                |  |
|                      | HP rear-facing camera: 13-MP, MIPI, BSI sensor, f2.0, auto focus (4208×3210)                                                       |  |
| Sensors              | Accelerometer                                                                                                    |  |
|                      | Ambient light sensor                                                                                                    |  |
|                      | Digital compass                                                                                                    |  |
|                      | • Gyroscope                                                                                                    |  |
| Wireless             | Integrated wireless local area network (WLAN) options by way of wireless module incorporated onto system board                     |  |
|                      | Dual WLANs antenna built into tablet                                                                                               |  |
|                      | Integrated wireless personal area network (PAN) supported by Bluetooth® 4.2 combo card                                             |  |
|                      | Support for the following WLAN format: Intel Dual band wireless-AC 8265 802.11AC 2×2 WiFi + Bluetooth 4.2 Combo Adapter (non-vPro) |  |
|                      | Compatible with Miracast-certified devices                                                                                         |  |
|                      | WiFi SAR enabled in BIOS                                                                                                    |  |
| External media cards | Micro-Secure Digital (SD®) media reader slot                                                                                       |  |
| Ports                | Audio-out (headphone)/audio-in (microphone) combo jack                                                                             |  |
|                      | HDMI v1.4 supporting up to 1920×1080 @ 60Hz                                                                                        |  |
|                      | POGO-pin docking connector                                                                                                    |  |
|                      | • USB 3.1 Generation 1 ports (2)                                                                                                   |  |
| Keyboard/pointing    | Soft cover, backlit keyboard in dark ash finish                                                                                    |  |
| devices              | TouchPad requirements:                                                                                                    |  |
|                      | MultiTouch gestures enabled                                                                                                    |  |
|                      | Support for Modern TrackPad gestures                                                                                               |  |
|                      | Taps enabled as default                                                                                                    |  |
| Power requirements   | Support for a 4-cell, 41-WHr, 2.7-AHr, Li-ion battery                                                                              |  |
|                      | Support for a 65-W, USB Type-C, 3-pin, non-PFC, AC adapter                                                                         |  |
|                      | Support for a 1.00-m power cord with a C5 connector in 6 countries/regions.                                                        |  |
| Security             | Support for Trusted Platform Module (TPM) 2.0                                                                                      |  |
| Operating system     | Preinstalled: Windows 10 and Windows 10 Professional                                                                               |  |
|                      | For developed market (ML): Windows 10 Home ML and Windows 10 Home High-End ML                                                      |  |
|                      | For emerging market (EM/SL):                                                                                                    |  |
|                      | Windows 10 Home EM/SL                                                                                                    |  |
|                      | Windows 10 Home High-End EM/SL                                                                                                    |  |
|                      | CPPP Windows 10 Home China Language Edition                                                                                        |  |
|                      | SEAP Windows 10 Home Single Language Edition                                                                                       |  |

| Category                     | Description                                         |  |
|------------------------------|-----------------------------------------------------|--|
| Operating system (continued) | SEAP Windows 10 Home High-End                       |  |
| Serviceability               | End user replaceable part: AC adapter and kickstand |  |

# 2 Getting to know your computer

## **Locating hardware**

To find out what hardware is installed on the computer:

▲ Type device manager in the taskbar search box, and then select the Device Manager app.

A list displays all the devices installed on the computer.

For information about system hardware components and the system BIOS version number, press fn+esc (select products only).

## **Locating software**

To find out what software is installed on your computer:

Select the Start button.

- or -

Right-click the **Start** button, and then select **Programs and Features**.

# **Right side**

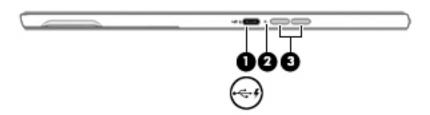

| ltem | lcon               | Component                                    | Description                                                                                                    |
|------|--------------------|----------------------------------------------|----------------------------------------------------------------------------------------------------|
| (1)  | • <del>&lt;-</del> | USB Type-C power connector and charging port | Connects an AC adapter that has a USB Type-C connector, supplying power to the computer and, if needed, charging the computer battery.                                   |
|      |                    |                                              | – or –                                                                                                    |
|      |                    |                                              | Connects and charges a USB device that has a USB Type-C connector, such as a cell phone, camera, activity tracker, or smartwatch, and provides high-speed data transfer. |
|      |                    |                                              | – or –                                                                                                    |
|      |                    |                                              | Connects to various USB, video, HDMI, and LAN devices.                                                                                                    |
|      |                    |                                              | <b>NOTE:</b> Cables and/or adapters (purchased separately) may be required.                                                                                              |
| (2)  |                    | AC adapter and battery light                 | <ul> <li>White: The AC adapter is connected and the battery is<br/>fully charged.</li> </ul>                                                                             |
|      |                    |                                              | <ul> <li>Blinking white: The AC adapter is disconnected and<br/>the battery has reached a low battery level.</li> </ul>                                                  |
|      |                    |                                              | <ul> <li>Amber: The AC adapter is connected and the battery<br/>is charging.</li> </ul>                                                                                  |
|      |                    |                                              | Off: The battery is not charging.                                                                                                    |
| (3)  |                    | Volume buttons                               | Control speaker volume on the computer.                                                                                                    |

# **Left side**

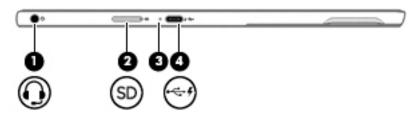

| Item | lcon     | Component                                           | Description                                                                                                    |
|------|----------|-----------------------------------------------------|----------------------------------------------------------------------------------------------------|
| (1)  | O        | Audio-out (headphone)/Audio-in<br>(microphone) jack | Connects optional powered stereo speakers, headphones, earbuds, a headset, or a television audio cable. Also connects an optional headset microphone. This jack does not support optional standalone devices.                                        |
|      |          |                                                     | <b>WARNING!</b> To reduce the risk of personal injury, adjust the volume before putting on headphones, earbuds, or a headset. For additional safety information, refer to the <i>Regulatory</i> , <i>Safety</i> , and <i>Environmental Notices</i> . |
|      |          |                                                     | To access this guide:                                                                                                    |
|      |          |                                                     | Select the Start menu, select HP Help and Support, and<br>then select HP Documentation.                                                                                                    |
|      |          |                                                     | <b>NOTE:</b> When a device is connected to the jack, the computer speakers are disabled.                                                                                                    |
| (2)  | SD       | MicroSD memory card reader                          | Reads optional memory cards that store, manage, share, or access information.                                                                                                    |
| (3)  |          | AC adapter and battery light                        | <ul> <li>White: The AC adapter is connected and the battery is<br/>fully charged.</li> </ul>                                                                                                    |
|      |          |                                                     | <ul> <li>Blinking white: The AC adapter is disconnected and<br/>the battery has reached a low battery level.</li> </ul>                                                                                                    |
|      |          |                                                     | <ul> <li>Amber: The AC adapter is connected and the battery<br/>is charging.</li> </ul>                                                                                                    |
|      |          |                                                     | Off: The battery is not charging.                                                                                                    |
| (4)  | <b>←</b> | USB Type-C power connector and charging port        | Connects an AC adapter that has a USB Type-C connector, supplying power to the computer and, if needed, charging the computer battery.                                                                                                    |
|      |          |                                                     | - or -                                                                                                    |
|      |          |                                                     | Connects and charges a USB device that has a USB Type-C connector, such as a cell phone, camera, activity tracker, or smartwatch, and provides high-speed data transfer.                                                                             |
|      |          |                                                     | - or -                                                                                                    |
|      |          |                                                     | Connects to various USB, video, HDMI, and LAN devices.                                                                                                    |
|      |          |                                                     | <b>NOTE:</b> Cables and/or adapters (purchased separately) may be required.                                                                                                    |

### **Front**

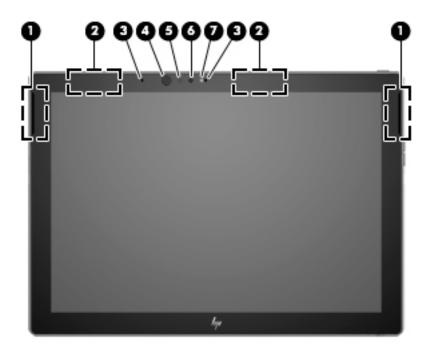

| ltem | Component                | Description                                                                |
|------|--------------------------|----------------------------------------------------------------------------|
| (1)  | Speakers (2)             | Produce sound.                                                             |
| (2)  | WLAN antennas* (2)       | Send and receive wireless signals to communicate with WLANs.               |
| (3)  | Internal microphones (2) | Record sound.                                                              |
| (4)  | Infrared camera light    | On: The infrared camera is in use.                                         |
| (5)  | Infrared camera          | Allows a facial recognition logon to Windows, instead of a password logon. |
| (6)  | Front camera             | Allows you to video chat, record video, and record still images.           |
| (7)  | Front camera light       | On: The camera is in use.                                                  |

<sup>\*</sup>The antennas are not visible from the outside of the computer. For optimal transmission, keep the areas immediately around the antennas free from obstructions.

For wireless regulatory notices, see the section of the *Regulatory, Safety, and Environmental Notices* that applies to your country or region.

To access this guide:

▲ Select the **Start** button, select **HP Help and Support**, and then select **HP Documentation**.

# Top

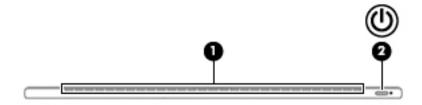

| ltem | lcon | Component    | Description                                                                                                    |
|------|------|--------------|----------------------------------------------------------------------------------------------------|
| (1)  |      | Vents        | Enable airflow to cool internal components.                                                                                                    |
|      |      |              | <b>NOTE:</b> The computer fan starts up automatically to cool internal components and prevent overheating. It is normal for the internal fan to cycle on and off during routine operation. |
| (2)  | மு   | Power button | <ul> <li>When the computer is off, press the button to turn on<br/>the computer.</li> </ul>                                                                                                |
|      |      |              | <ul> <li>When the computer is on, press the button briefly to<br/>initiate Sleep.</li> </ul>                                                                                               |
|      |      |              | <ul> <li>When the computer is in the Sleep state, press the button<br/>briefly to exit Sleep.</li> </ul>                                                                                   |
|      |      |              | <ul> <li>When the computer is in Hibernation, press the button<br/>briefly to exit Hibernation.</li> </ul>                                                                                 |
|      |      |              | <b>CAUTION:</b> Pressing and holding down the power button results in the loss of unsaved information.                                                                                     |
|      |      |              | If the computer has stopped responding and shutdown procedures are ineffective, press and hold the power button down for at least 5 seconds to turn off the computer.                      |
|      |      |              | To learn more about your power settings, see your power options.                                                                                                    |
|      |      |              | Type power in the taskbar search box, and then select<br>Power & sleep options.                                                                                                    |
|      |      |              | – or –                                                                                                    |
|      |      |              | Right-click the <b>Start</b> button, and then select <b>Power Options</b> .                                                                                                    |

# **Bottom**

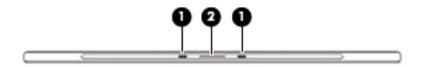

| Item | Component                     | Description                                     |
|------|-------------------------------|-------------------------------------------------|
| (1)  | Alignment post connectors (2) | Connect to the alignment posts on the keyboard. |
| (2)  | Docking connector             | Connects the tablet to the keyboard.            |

# Rear

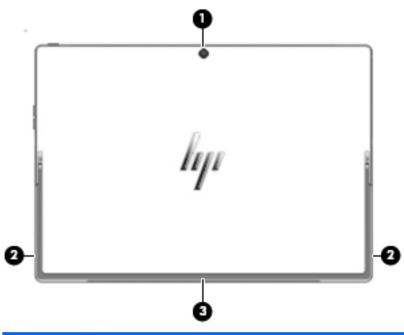

| ltem | Component          | Description                                                            |
|------|--------------------|------------------------------------------------------------------------|
| (1)  | Rear camera        | Allows you to video chat, record video, and record still images.       |
| (2)  | Kickstand tabs (2) | Provide access to lift the kickstand away from the back of the tablet. |
| (3)  | Kickstand          | Provides stability and a variety of viewing angles.                    |

# Illustrated parts catalog

NOTE: HP continually improves and changes product parts. For complete and current information on supported parts for your computer, go to http://partsurfer.hp.com, select your country or region, and then follow the on-screen instructions.

### Locating the serial number, model number, product number, and warranty information

The model number (1), product number (2), serial number (3), and warranty information (4) are located on the bottom of the computer. This information may be needed when travelling internationally or when contacting support.

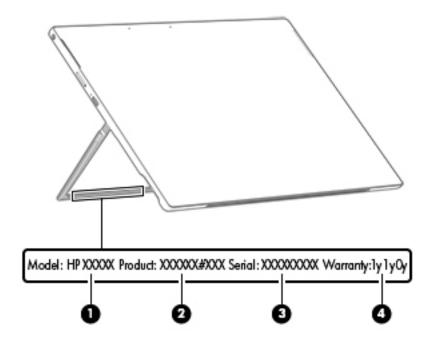

# **Computer components**

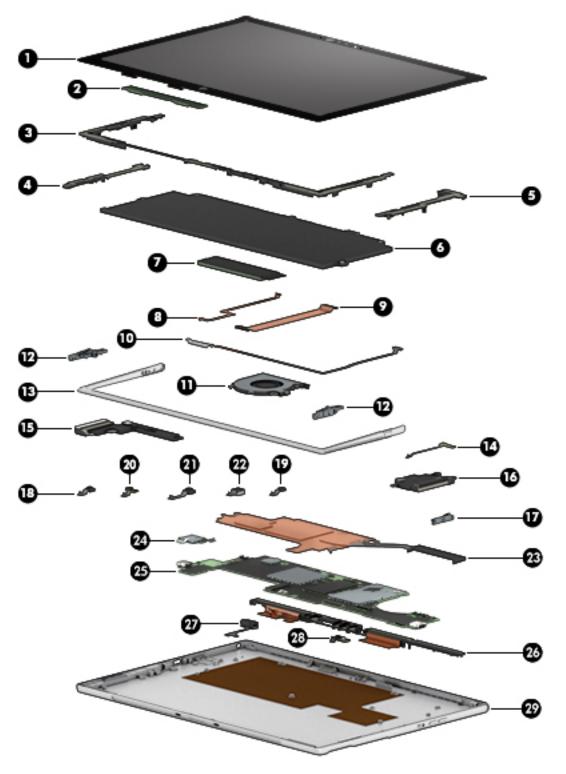

| ltem | Component                                                                                                    | Spare part number |
|------|----------------------------------------------------------------------------------------------------|-------------------|
| (1)  | <b>Display panel assembly</b> (12.3-in, 3K2K, WLED, BrightView (3000×2000), uslim-flat (1.95-mm), UWVA, eDP+PSR, 3:2 ultra wide aspect ratio, flush-glass panel, TouchScreen) | 907565-001        |

| ltem | Component                                                                                                    | Spare part number |
|------|----------------------------------------------------------------------------------------------------|-------------------|
|      | Display Panel Adhesive Kit                                                                                                    | 924176-001        |
| (2)  | Touchscreen board (includes double-sided adhesive)                                                                                                    | 924179-001        |
|      | <b>NOTE:</b> The Touchscreen board spare part kit does not include the Touchscreen board cable. The Touchscreen board cable is available using spare part number 924172-001. |                   |
|      | Bezels (4):                                                                                                    |                   |
| (3)  | Bottom bezel, left side                                                                                                    | 924167-001        |
|      | Bottom bezel, right side (not illustrated)                                                                                                    | 924166-001        |
| (4)  | Left bezel                                                                                                    | 924165-001        |
| (5)  | Right bezel                                                                                                    | 924164-001        |
| (6)  | Battery (4-cell, 41-WHr, 2.7-AHr, Li-ion; includes cable)                                                                                                    | 902500-855        |
| (7)  | Solid-state drive (2280 M.2, SATA-3):                                                                                                    |                   |
|      | 1-TB, PCIe-3×4 NVMe solid-state drive with TLC                                                                                                    | 920540-001        |
|      | 512-GB, PCIe-3×4 NVMe solid-state drive with TLC                                                                                                    | 920539-001        |
|      | 360-GB, PCIe-3×4 NVMe solid-state drive with TLC                                                                                                    | 920542-001        |
|      | 256-GB, PCIe-3×4 NVMe solid-state drive with TLC                                                                                                    | 920538-001        |
|      | 128-GB, PCIe-3×4 NVMe solid-state drive with TLC                                                                                                    | 920541-001        |
| (8)  | Touchscreen board cable (includes double-sided adhesive)                                                                                                    | 924172-001        |
| (9)  | Display panel cable (includes double-sided adhesive)                                                                                                    | 924171-001        |
| (10) | Docking connector cable (includes double-sided adhesive)                                                                                                    | 924173-001        |
|      | Docking connector Mylar (not illustrated)                                                                                                    | 924182-001        |
| (11) | Fan (includes cable)                                                                                                    | 924174-001        |
| (12) | Hinges (2)                                                                                                    | 933241-001        |
| (13) | Kickstand                                                                                                    | 922577-001        |
| (14) | Power button board (includes cable and double-sided adhesive)                                                                                                    | 924169-001        |
|      | Speakers (2, include cables):                                                                                                    |                   |
| (15) | Left speaker                                                                                                    | 924838-001        |
| (16) | Right speaker                                                                                                    | 924846-001        |
| (17) | Volume button board (includes cable)                                                                                                    | 924170-001        |
|      | Microphones (2, include cables and rubber isolators):                                                                                                    |                   |
| (18) | Left microphone                                                                                                    | 924840-001        |
| (19) | Right microphone                                                                                                    | 924839-001        |
|      | Webcams (3, include cables):                                                                                                    |                   |
| (20) | Infrared camera                                                                                                    | 924841-001        |
| (21) | Front webcam                                                                                                    | 924842-001        |
| (22) | Rear webcam                                                                                                    | 924843-001        |

| ltem | Component                                                                                                    | Spare part number |
|------|----------------------------------------------------------------------------------------------------|-------------------|
| (23) | Heat sink (includes replacement thermal material)                                                                                                    | 924845-001        |
| (24) | MicroSD memory card reader board (includes replacement thermal material)                                                                                                    | 924835-001        |
|      | MicroSD memory card reader bezel (not illustrated)                                                                                                    | 924175-001        |
| (25) | System board (includes processor and replacement thermal material):                                                                                                    |                   |
|      | Equipped with an Intel Core i7-7560U 2.40-GHz (turbo up to 3.80-GHz) dual core processor (1866-MHz FSB, 4.0-GB L3 cache, 15-W), an Intel Iris Graphics Plus 640 graphics subsystem with UMA video memory, 16-GB system memory, and the Windows 10 operating system | 920545-601        |
|      | Equipped with an Intel Core i7-7560U 2.40-GHz (turbo up to 3.80-GHz) dual core processor (1866-MHz FSB, 4.0-GB L3 cache, 15-W), an Intel Iris Graphics Plus 640 graphics subsystem with UMA video memory, 16-GB system memory, and a non-Windows operating system  | 920545-001        |
|      | Equipped with an Intel Core i7-7560U 2.40-GHz (turbo up to 3.80-GHz) dual core processor (1866-MHz FSB, 4.0-GB L3 cache, 15-W), an Intel Iris Graphics Plus 640 graphics subsystem with UMA video memory, 8-GB system memory, and the Windows 10 operating system  | 920544-601        |
|      | Equipped with an Intel Core i7-7560U 2.40-GHz (turbo up to 3.80-GHz) dual core processor (1866-MHz FSB, 4.0-GB L3 cache, 15-W), an Intel Iris Graphics Plus 640 graphics subsystem with UMA video memory, 8-GB system memory, and a non-Windows operating system   | 920544-001        |
|      | Equipped with an Intel Core i5-7260U 2.20-GHz (turbo up to 3.40-GHz) dual core processor (1866-MHz FSB, 4.0-GB L3 cache, 15-W), an Intel Iris Graphics Plus 640 graphics subsystem with UMA video memory, 8-GB system memory, and the Windows 10 operating system  | 920546-601        |
|      | Equipped with an Intel Core i5-7260U 2.20-GHz (turbo up to 3.40-GHz) dual core processor (1866-MHz FSB, 4.0-GB L3 cache, 15-W), an Intel Iris Graphics Plus 640 graphics subsystem with UMA video memory, 8-GB system memory, and a non-Windows operating system   | 920546-001        |
| (26) | <b>Wireless Antenna Kit</b> (includes left and right wireless antenna cables, transceivers, and double-sided adhesive)                                                                                                    | 924213-001        |
| (27) | Audio jack board (includes audio jack and cable)                                                                                                    | 924836-001        |
| (28) | Infrared LED board (does not include infrared board cable)                                                                                                    | 924837-001        |
|      | Infrared LED board cable (not illustrated; includes double-sided adhesive)                                                                                                    | 924168-001        |
| (29) | Back cover                                                                                                    | 924163-001        |

# Miscellaneous parts

| Component                                                       | Spare part number |
|-----------------------------------------------------------------|-------------------|
| 65-W, USB Type-C, 3-pin, non-PFC, AC adapter                    | 860209-850        |
| Duck head adapter:                                              |                   |
| For use in Australia                                            | 914724-001        |
| For use in North America                                        | 854702-001        |
| For use in the People's Republic of China                       | 914725-001        |
| For use in South Korea                                          | 854703-001        |
| For use in the United Kingdom                                   | 914723-001        |
| HP black, 12.3-in sleeve                                        | 923398-001        |
| HP USB Type-C adapter:                                          |                   |
| USB Type-C–to–HDMI adapter                                      | 831752-001        |
| USB Type-C–to–RJ45 adapter                                      | 855560-001        |
| USB Type-C–to–VGA adapter                                       | 831751-001        |
| HP USB Type-C-to-USB Type-A dongle                              | 833960-001        |
| Keyboard in dark ash silver finish with backlight and TouchPad: |                   |
| For use in Canada                                               | 922576-DB1        |
| For use in France                                               | 922576-051        |
| For use in Japan                                                | 922576-061        |
| For use in Latin America                                        | 922576-161        |
| For use in South Korea                                          | 922576-AD1        |
| For use in the United Kingdom                                   | 922576-031        |
| For use in the United States                                    | 922576-001        |
| Power cord (C5-connector, 1.00-m):                              |                   |
| For use in Australia                                            | 213356-013        |
| For use in Europe                                               | 213350-014        |
| For use in Japan                                                | 349756-006        |
| For use in North America                                        | 213349-015        |
| For use in the People's Republic of China                       | 286497-013        |
| For use in the United Kingdom and Singapore                     | 213351-013        |
| Screw Kit                                                       | 922578-001        |
| Stylus (active pen)                                             | 920241-001        |

# Removal and replacement preliminary requirements

### **Tools required**

You will need the following tools to complete the removal and replacement procedures:

- Flat-bladed screw driver
- Magnetic screw driver
- Phillips P0 screw driver

#### **Service considerations**

The following sections include some of the considerations that you must keep in mind during disassembly and assembly procedures.

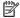

NOTE: As you remove each subassembly from the computer, place the subassembly (and all accompanying screws) away from the work area to prevent damage.

#### **Plastic parts**

CAUTION: Using excessive force during disassembly and reassembly can damage plastic parts. Use care when handling the plastic parts. Apply pressure only at the points designated in the maintenance instructions.

#### **Cables and connectors**

CAUTION: When servicing the computer, be sure that cables are placed in their proper locations during the reassembly process. Improper cable placement can damage the computer.

Cables must be handled with extreme care to avoid damage. Apply only the tension required to unseat or seat the cables during removal and insertion. Handle cables by the connector whenever possible. In all cases, avoid bending, twisting, or tearing cables. Be sure that cables are routed in such a way that they cannot be caught or snagged by parts being removed or replaced. Handle flex cables with extreme care; these cables tear easily.

#### **Drive handling**

**CAUTION:** Drives are fragile components that must be handled with care. To prevent damage to the computer, damage to a drive, or loss of information, observe these precautions:

Before removing or inserting a drive, shut down the computer. If you are unsure whether the computer is off or in Hibernation, turn the computer on, and then shut it down through the operating system.

Before handling a drive, be sure that you are discharged of static electricity. While handling a drive, avoid touching the connector.

Before removing a diskette drive or optical drive, be sure that a diskette or disc is not in the drive and be sure that the optical drive tray is closed.

Handle drives on surfaces covered with at least one inch of shock-proof foam.

Avoid dropping drives from any height onto any surface.

After removing drive, place it in a static-proof bag.

Avoid exposing a drive to products that have magnetic fields, such as monitors or speakers.

Avoid exposing a drive to temperature extremes or liquids.

If a drive must be mailed, place the drive in a bubble pack mailer or other suitable form of protective packaging and label the package "FRAGILE."

### **Grounding guidelines**

#### **Electrostatic discharge damage**

Electronic components are sensitive to electrostatic discharge (ESD). Circuitry design and structure determine the degree of sensitivity. Networks built into many integrated circuits provide some protection, but in many cases, ESD contains enough power to alter device parameters or melt silicon junctions.

A discharge of static electricity from a finger or other conductor can destroy static-sensitive devices or microcircuitry. Even if the spark is neither felt nor heard, damage may have occurred.

An electronic device exposed to ESD may not be affected at all and can work perfectly throughout a normal cycle. Or the device may function normally for a while, then degrade in the internal layers, reducing its life expectancy.

**CAUTION:** To prevent damage to the computer when you are removing or installing internal components, observe these precautions:

Keep components in their electrostatic-safe containers until you are ready to install them.

Before touching an electronic component, discharge static electricity by using the guidelines described in this section.

Avoid touching pins, leads, and circuitry. Handle electronic components as little as possible.

If you remove a component, place it in an electrostatic-safe container.

The following table shows how humidity affects the electrostatic voltage levels generated by different activities.

 $\triangle$  **CAUTION:** A product can be degraded by as little as 700 V.

| Typical electrostatic voltage levels |          |                   |         |  |
|--------------------------------------|----------|-------------------|---------|--|
|                                      |          | Relative humidity |         |  |
| Event                                | 10%      | 40%               | 55%     |  |
| Walking across carpet                | 35,000 V | 15,000 V          | 7,500 V |  |
| Walking across vinyl floor           | 12,000 V | 5,000 V           | 3,000 V |  |
| Motions of bench worker              | 6,000 V  | 800 V             | 400 V   |  |
| Removing DIPS from plastic tube      | 2,000 V  | 700 V             | 400 V   |  |
| Removing DIPS from vinyl tray        | 11,500 V | 4,000 V           | 2,000 V |  |
| Removing DIPS from Styrofoam         | 14,500 V | 5,000 V           | 3,500 V |  |
| Removing bubble pack from PCB        | 26,500 V | 20,000 V          | 7,000 V |  |
| Packing PCBs in foam-lined box       | 21,000 V | 11,000 V          | 5,000 V |  |
|                                      |          |                   |         |  |

#### Packaging and transporting guidelines

Follow these grounding guidelines when packaging and transporting equipment:

- To avoid hand contact, transport products in static-safe tubes, bags, or boxes.
- Protect ESD-sensitive parts and assemblies with conductive or approved containers or packaging.
- Keep ESD-sensitive parts in their containers until the parts arrive at static-free workstations.
- Place items on a grounded surface before removing items from their containers.
- Always be properly grounded when touching a component or assembly.
- Store reusable ESD-sensitive parts from assemblies in protective packaging or nonconductive foam.
- Use transporters and conveyors made of antistatic belts and roller bushings. Be sure that mechanized
  equipment used for moving materials is wired to ground and that proper materials are selected to avoid
  static charging. When grounding is not possible, use an ionizer to dissipate electric charges.

#### **Workstation guidelines**

Follow these grounding workstation guidelines:

- Cover the workstation with approved static-shielding material.
- Use a wrist strap connected to a properly grounded work surface and use properly grounded tools and equipment.
- Use conductive field service tools, such as cutters, screw drivers, and vacuums.
- When fixtures must directly contact dissipative surfaces, use fixtures made only of static-safe materials.
- Keep the work area free of nonconductive materials, such as ordinary plastic assembly aids and Styrofoam.
- Handle ESD-sensitive components, parts, and assemblies by the case or PCM laminate. Handle these
  items only at static-free workstations.
- Avoid contact with pins, leads, or circuitry.
- Turn off power and input signals before inserting or removing connectors or test equipment.

#### **Equipment guidelines**

Grounding equipment must include either a wrist strap or a foot strap at a grounded workstation.

- When seated, wear a wrist strap connected to a grounded system. Wrist straps are flexible straps with a
  minimum of one megohm ±10% resistance in the ground cords. To provide proper ground, wear a strap
  snugly against the skin at all times. On grounded mats with banana-plug connectors, use alligator clips
  to connect a wrist strap.
- When standing, use foot straps and a grounded floor mat. Foot straps (heel, toe, or boot straps) can be
  used at standing workstations and are compatible with most types of shoes or boots. On conductive
  floors or dissipative floor mats, use foot straps on both feet with a minimum of one megohm resistance
  between the operator and ground. To be effective, the conductive must be worn in contact with the skin.

The following grounding equipment is recommended to prevent electrostatic damage:

- Antistatic tape
- Antistatic smocks, aprons, and sleeve protectors
- Conductive bins and other assembly or soldering aids
- Nonconductive foam
- Conductive computerop workstations with ground cords of one megohm resistance
- Static-dissipative tables or floor mats with hard ties to the ground
- Field service kits
- Static awareness labels
- Material-handling packages
- Nonconductive plastic bags, tubes, or boxes
- Metal tote boxes
- Electrostatic voltage levels and protective materials

The following table lists the shielding protection provided by antistatic bags and floor mats.

| Material              | Use        | Voltage protection level |
|-----------------------|------------|--------------------------|
| Antistatic plastics   | Bags       | 1,500 V                  |
| Carbon-loaded plastic | Floor mats | 7,500 V                  |
| Metallized laminate   | Floor mats | 5,000 V                  |

# 5 Removal and replacement procedures

This chapter provides removal and replacement procedures for Authorized Service Provider only parts.

CAUTION: Components described in this chapter should only be accessed by an authorized service provider. Accessing these parts can damage the tablet or void the warranty.

**CAUTION:** This tablet does not have user-replaceable parts. Only HP authorized service providers should perform the removal and replacement procedures described here. Accessing the internal part could damage the tablet or void the warranty.

#### Component replacement procedures

NOTE: Details about your tablet, including model, serial number, product key, and length of warranty, are on the service tag at the bottom of the tablet. See <u>Locating the serial number, model number, product number, and warranty information on page 10</u> for details.

NOTE: HP continually improves and changes product parts. For complete and current information on supported parts for your tablet, go to <a href="http://partsurfer.hp.com">http://partsurfer.hp.com</a>, select your country or region, and then follow the on-screen instructions.

There are as many as 44 screws that must be removed, replaced, and/or loosened when servicing Authorized Service Provider only parts. Make special note of each screw size and location during removal and replacement.

#### Display panel assembly

| Description                                                                                                    | Spare part number |
|----------------------------------------------------------------------------------------------------|-------------------|
| 12.3-in, 3K2K, WLED, BrightView (3000×2000), uslim-flat (1.95-mm), UWVA, eDP+PSR, 3:2 ultra wide aspect ratio, flush-glass panel, TouchScreen display assembly | 907565-001        |
| Back cover                                                                                                    | 924163-001        |

Before disassembling the tablet, follow these steps:

- 1. Shut down the tablet. If you are unsure whether the tablet is off or in Hibernation, turn the tablet on, and then shut it down through the operating system.
- Disconnect all external devices connected to the tablet.
- Disconnect the power from the tablet by first unplugging the power cord from the AC outlet, and then unplugging the AC adapter from the tablet.

Remove the display panel assembly:

- 1. Position the tablet with the front toward you.
- 2. Attach suction cups (1) to the display panel and back cover.
- 3. Place the suction cup handles (2) to the closed position.

4. Lock the suction cups into place (3).

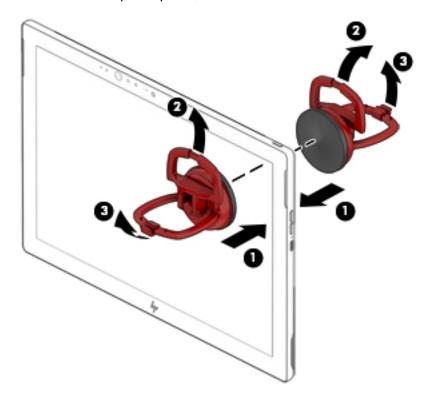

- 5. Use a heating gun to heat the top (1) and left (2) and right edges of the tablet to release the adhesive securing the display panel assembly to the back cover.
- NOTE: The adhesive used to secure the display panel assembly to the back cover is available in the Display Panel Adhesive Kit, spare part 924176-001.

6. Use a case utility tool (3) or similar thin, plastic tool, and the suction cups to separate the display panel assembly (4) from the back cover.

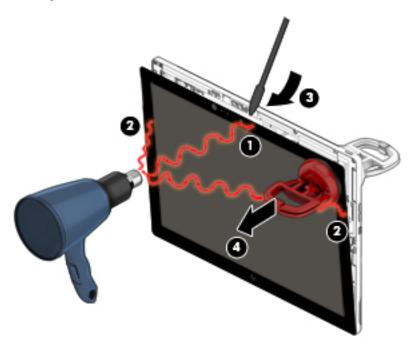

- 7. Remove the suction cups.
  - CAUTION: Before releasing the display panel assembly, make sure the work surface is clear of tools, screws, and any other foreign objects. Failure to follow this caution can result in damage to the display panel assembly.
- 8. Swing the display panel assembly (1) forward until it rests upside down in front of the back cover.
- 9. Release the zero insertion force (ZIF) connector (2) to which the Touchscreen board cable is connected, and then disconnect the Touchscreen board cable from the display panel assembly.
- **10.** Release the adhesive support strip **(3)** that secures the display panel cable connector to the display panel assembly.
- 11. Disconnect the display panel cable (4) from the display panel assembly.

#### 12. Remove the display panel assembly (5).

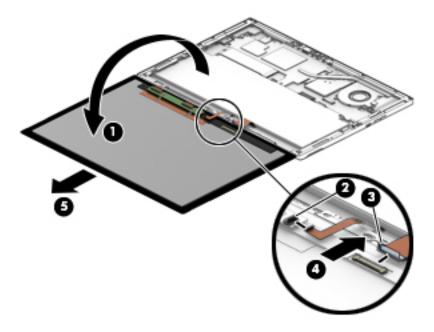

Reverse this procedure to install the display panel assembly.

#### **Touchscreen board**

| Description                                                                                                    | Spare part number |
|----------------------------------------------------------------------------------------------------|-------------------|
| Touchscreen board                                                                                                    | 924179-001        |
| <b>NOTE:</b> The Touchscreen board spare part kit does not include the Touchscreen board cable. The Touchscreen board cable is available using spare part number 924172-001. |                   |

#### Before removing the Touchscreen board, follow these steps:

- Shut down the tablet. If you are unsure whether the tablet is off or in Hibernation, turn the tablet on, and then shut it down through the operating system.
- 2. Disconnect all external devices connected to the tablet.
- 3. Disconnect the power from the tablet by first unplugging the power cord from the AC outlet, and then unplugging the AC adapter from the tablet.
- 4. Remove the display panel assembly (see Display panel assembly on page 20).

#### Remove the Touchscreen board:

- Detach the two pieces of grounding tape that secure the Touchscreen board (1) to the display panel assembly.
- Release the two ZIF connectors (2) to which the Touchscreen board cables are connected, and then disconnect the Touchscreen board cables from the display panel assembly.

3. Detach the Touchscreen board (3) from the display panel assembly. (The Touchscreen board is attached to the display panel assembly with double-sided adhesive.)

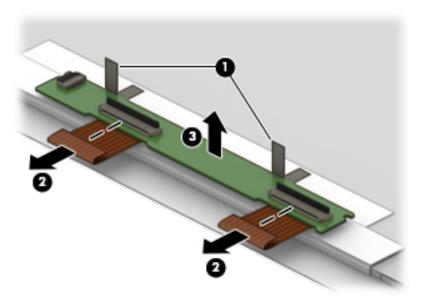

4. Remove the Touchscreen board.

Reverse this procedure to install the Touchscreen board.

#### **Bottom bezel**

| Description  | Spare part number |
|--------------|-------------------|
| Bottom bezel | 924167-001        |

Before removing the bottom bezel, follow these steps:

- 1. Shut down the tablet. If you are unsure whether the tablet is off or in Hibernation, turn the tablet on, and then shut it down through the operating system.
- Disconnect all external devices connected to the tablet.
- 3. Disconnect the power from the tablet by first unplugging the power cord from the AC outlet, and then unplugging the AC adapter from the tablet.
- 4. Remove the display panel assembly (see <u>Display panel assembly on page 20</u>).

#### Remove the bottom bezel:

- 1. Remove the four Phillips PM2.0×3.8 screws (1) that secure the bottom bezel to the back cover.
- 2. Remove the two Phillips PM2.0×2.2 screws (2) that secure the bottom bezel to the back cover.

3. Remove the bottom bezel (3).

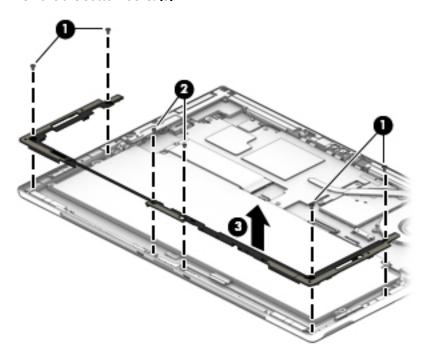

4. Remove the bottom bezel.

Reverse this procedure to install the bottom bezel.

#### **Battery**

| Description                                              | Spare part number |
|----------------------------------------------------------|-------------------|
| 4-cell, 41-WHr, 2.7-AHr, Li-ion battery (includes cable) | 902500-855        |

Before removing the battery, follow these steps:

- 1. Shut down the tablet. If you are unsure whether the tablet is off or in Hibernation, turn the tablet on, and then shut it down through the operating system.
- 2. Disconnect all external devices connected to the tablet.
- 3. Disconnect the power from the tablet by first unplugging the power cord from the AC outlet, and then unplugging the AC adapter from the tablet.
- 4. Remove the display panel assembly (see Display panel assembly on page 20).
- 5. Remove the bottom bezel (see <u>Bottom bezel on page 24</u>).

#### Remove the battery:

- 1. Disconnect the battery cable (1) from the system board.
- 2. Remove the six Phillips PM2.0×2.8 screws (2) that secure the battery to the back cover.

#### 3. Remove the battery (3).

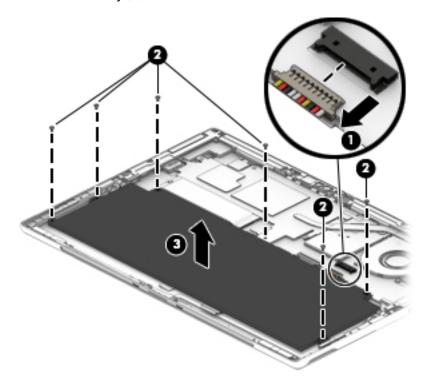

Reverse this procedure to install the battery.

#### **Solid-state drive**

| Description                                      | Spare part number |
|--------------------------------------------------|-------------------|
| 1-TB, PCIe-3×4 NVMe solid-state drive with TLC   | 920540-001        |
| 512-GB, PCIe-3×4 NVMe solid-state drive with TLC | 920539-001        |
| 360-GB, PCIe-3×4 NVMe solid-state drive with TLC | 920542-001        |
| 256-GB, PCIe-3×4 NVMe solid-state drive with TLC | 920538-001        |
| 128-GB, PCIe-3×4 NVMe solid-state drive with TLC | 920541-001        |

Before removing the solid-state drive, follow these steps:

- 1. Shut down the tablet. If you are unsure whether the tablet is off or in Hibernation, turn the tablet on, and then shut it down through the operating system.
- 2. Disconnect all external devices connected to the tablet.
- 3. Disconnect the power from the tablet by first unplugging the power cord from the AC outlet, and then unplugging the AC adapter from the tablet.
- 4. Remove the display panel assembly (see <u>Display panel assembly on page 20</u>).
- 5. Remove the bottom bezel (see <u>Bottom bezel on page 24</u>).
- 6. Remove the battery (see <u>Battery on page 25</u>).

Remove the solid-state drive:

- 1. Release the Mylar shield (1) that secures the solid-state drive to the system board.
- 2. Remove the Phillips PM2.0×2.5 screw (2) that secures the drive to the system board. (The solid-state drive tilts up.)
- 3. Remove the solid-state drive (3) by pulling it away from the connector.
- NOTE: Solid-state drives are designed with notches to prevent incorrect insertion.

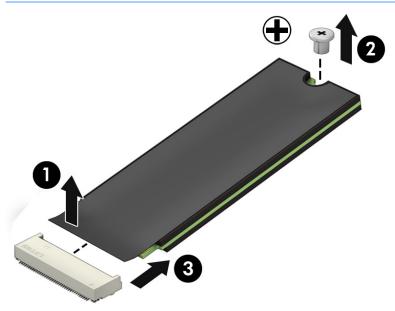

Reverse this procedure to install the solid-state drive.

### **Touchscreen board cable**

| Description                                              | Spare part number |
|----------------------------------------------------------|-------------------|
| Touchscreen board cable (includes double-sided adhesive) | 924172-001        |

Before removing the Touchscreen board cable, follow these steps:

- Shut down the tablet. If you are unsure whether the tablet is off or in Hibernation, turn the tablet on, and then shut it down through the operating system.
- 2. Disconnect all external devices connected to the tablet.
- 3. Disconnect the power from the tablet by first unplugging the power cord from the AC outlet, and then unplugging the AC adapter from the tablet.
- 4. Remove the display panel assembly (see Display panel assembly on page 20).
- 5. Remove the bottom bezel (see <u>Bottom bezel on page 24</u>).
- 6. Remove the battery (see <u>Battery on page 25</u>).

#### Remove the Touchscreen board cable:

1. Release the ZIF connector (1) to which Touchscreen board cable is connected, and then disconnect the Touchscreen board cable from the system board.

2. Detach the Touchscreen board cable (2) from the back cover. (The Touchscreen board cable is attached to the back cover with double-sided adhesive.)

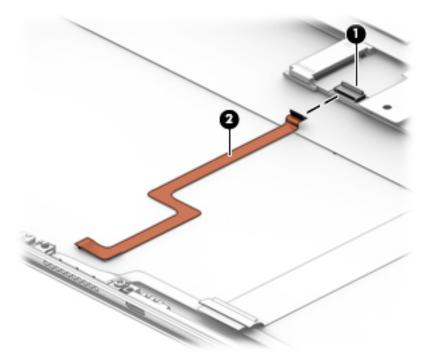

3. Remove the Touchscreen board cable.

Reverse this procedure to install the Touchscreen board cable.

### Display panel cable

| Description                                          | Spare part number |
|------------------------------------------------------|-------------------|
| Display panel cable (includes double-sided adhesive) | 924171-001        |

Before removing the display panel cable, follow these steps:

- Shut down the tablet. If you are unsure whether the tablet is off or in Hibernation, turn the tablet on, and then shut it down through the operating system.
- 2. Disconnect all external devices connected to the tablet.
- 3. Disconnect the power from the tablet by first unplugging the power cord from the AC outlet, and then unplugging the AC adapter from the tablet.
- 4. Remove the display panel assembly (see Display panel assembly on page 20).
- 5. Remove the bottom bezel (see Bottom bezel on page 24).
- 6. Remove the battery (see <u>Battery on page 25</u>).

Remove the display panel cable:

- 1. Release the ZIF connector (1) to which display panel cable is connected, and then disconnect the display panel cable from the system board.
- 2. Detach the display panel cable (2) from the back cover. (The display panel cable is attached to the back cover with double-sided adhesive.)

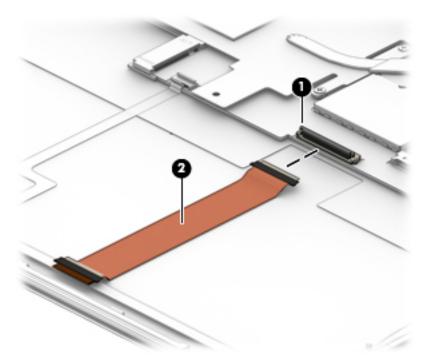

3. Remove the display panel cable.

Reverse this procedure to install the display panel cable.

### **POGO** pin connector cable

| Description                                          | Spare part number |
|------------------------------------------------------|-------------------|
| Display panel cable (includes double-sided adhesive) | 924173-001        |

Before removing the POGO pin connector cable, follow these steps:

- 1. Shut down the tablet. If you are unsure whether the tablet is off or in Hibernation, turn the tablet on, and then shut it down through the operating system.
- 2. Disconnect all external devices connected to the tablet.
- 3. Disconnect the power from the tablet by first unplugging the power cord from the AC outlet, and then unplugging the AC adapter from the tablet.
- 4. Remove the display panel assembly (see Display panel assembly on page 20).
- 5. Remove the bottom bezel (see <u>Bottom bezel on page 24</u>).
- **6.** Remove the battery (see <u>Battery on page 25</u>).

Remove the POGO pin connector cable:

- 1. Disconnect the POGO pin connector cable (1) from the system board.
- 2. Detach the POGO pin connector cable (2) from the back cover. (The POGO pin connector cable is attached to the back cover with double-sided adhesive in two locations.)
- 3. Remove the Phillips PM1.5×2.2 screw (3) that secures the POGO pin connector to the back cover.
- 4. Remove the POGO pin connector cable (4).

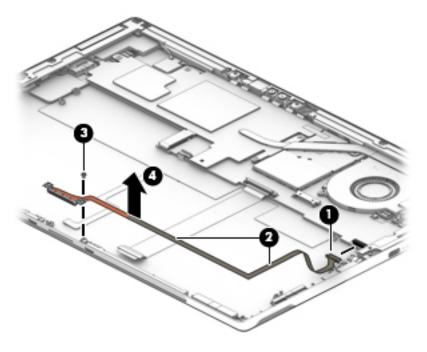

Remove the POGO pin connector cable.

Reverse this procedure to install the POGO pin connector cable.

### Fan

| Description          | Spare part number |
|----------------------|-------------------|
| Fan (includes cable) | 924174-001        |

### Before removing the fan, follow these steps:

- 1. Shut down the tablet. If you are unsure whether the tablet is off or in Hibernation, turn the tablet on, and then shut it down through the operating system.
- 2. Disconnect all external devices connected to the tablet.
- 3. Disconnect the power from the tablet by first unplugging the power cord from the AC outlet, and then unplugging the AC adapter from the tablet.
- **4.** Remove the display panel assembly (see <u>Display panel assembly on page 20</u>).
- 5. Remove the bottom bezel (see <u>Bottom bezel on page 24</u>).
- **6.** Remove the battery (see <u>Battery on page 25</u>).

#### Remove the fan:

- 1. Disconnect the fan cable (1) from the system board.
- 2. Remove the three Phillips PM2.0×2.8 screws (2) that secure the fan to the back cover.
- 3. Remove the fan (3).

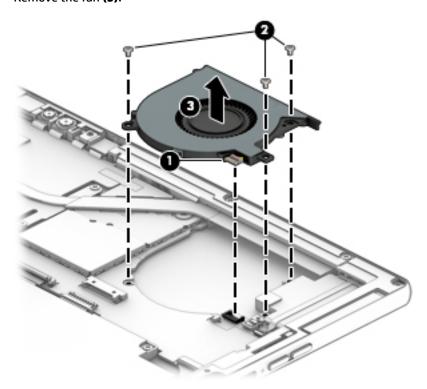

Reverse this procedure to install the fan.

### **Kickstand**

| Description | Spare part number |
|-------------|-------------------|
| Kickstand   | 922577-001        |

### Before removing the kickstand, follow these steps:

- 1. Shut down the tablet. If you are unsure whether the tablet is off or in Hibernation, turn the tablet on, and then shut it down through the operating system.
- 2. Disconnect all external devices connected to the tablet.
- 3. Disconnect the power from the tablet by first unplugging the power cord from the AC outlet, and then unplugging the AC adapter from the tablet.
- 4. Remove the display panel assembly (see <u>Display panel assembly on page 20</u>).
- 5. Remove the bottom bezel (see Bottom bezel on page 24).
- **6.** Remove the battery (see <u>Battery on page 25</u>).

#### Remove the kickstand:

- Remove the three Phillips PM2.0×3.8 screws (1) that secure the left bezel to the back cover.
- 2. Remove the left bezel (2).

The left bezel is available using spare part number 924165-001.

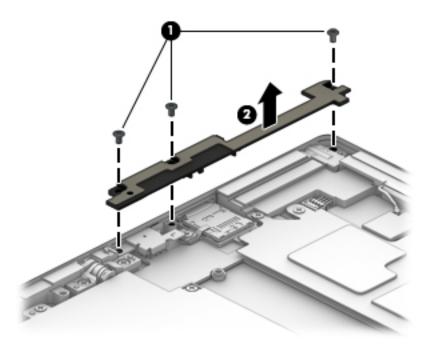

- 3. Remove the PM2.0×2.8 screw (1) that secures the right bezel to the back cover.
- 4. Remove the two Phillips PM2.0×3.8 screws (2) that secure the right bezel to the back cover.

Remove the right bezel (3). **5.** 

The right bezel is available using spare part number 924164-001.

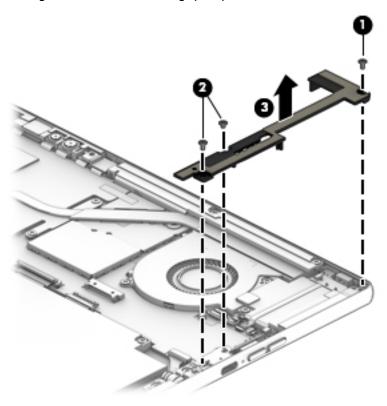

- 6. Position the tablet on its left side.
- **7.** Open the kickstand.

8. Remove the four Torx4 M2.0×2.8 screws that secure the kickstand to the hinges.

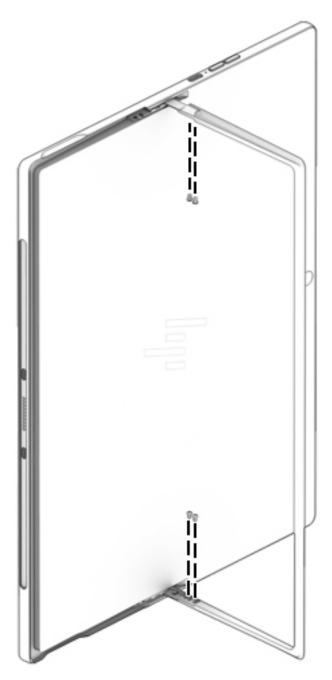

- 9. Remove the four Phillips PM2.0×3.8 screws (1) that secure the hinges to the back cover.
- **10.** Slide the kickstand **(2)** toward the back cover to release the hinges from the back cover.
- 11. Remove the hinges (3).

The hinges are available using spare part number 933241-001.

#### 12. Remove the kickstand (4).

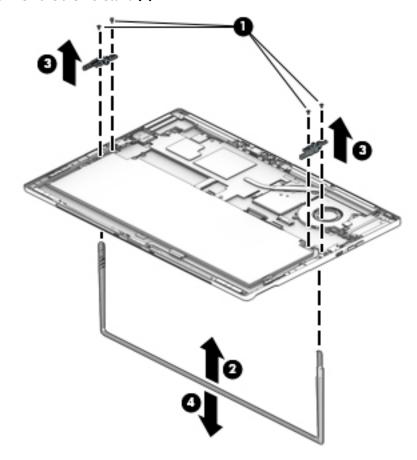

Reverse this procedure to install the kickstand.

### **Volume button board**

| Description                          | Spare part number |
|--------------------------------------|-------------------|
| Volume button board (includes cable) | 924170-001        |

Before removing the volume button board, follow these steps:

- 1. Shut down the tablet. If you are unsure whether the tablet is off or in Hibernation, turn the tablet on, and then shut it down through the operating system.
- 2. Disconnect all external devices connected to the tablet.
- 3. Disconnect the power from the tablet by first unplugging the power cord from the AC outlet, and then unplugging the AC adapter from the tablet.
- 4. Remove the display panel assembly (see <u>Display panel assembly on page 20</u>).
- 5. Remove the bottom bezel (see <u>Bottom bezel on page 24</u>).
- 6. Remove the battery (see <u>Battery on page 25</u>).
- 7. Remove the right bezel (see Kickstand on page 32).

Remove the volume button board:

- 1. Release the ZIF connector (1) to which the volume button board cable is connected, and then disconnect the volume button board cable from the system board.
- 2. Remove the Phillips PM1.5×2.2 screw (2) that secures the volume button board to the back cover.
- 3. Remove the volume button board (3).

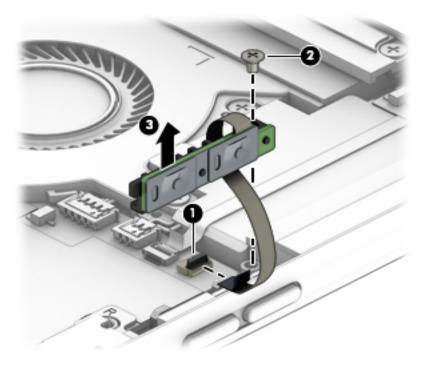

Reverse this procedure to install the volume button board.

### **Right speaker**

| Description                    | Spare part number |
|--------------------------------|-------------------|
| Right speaker (includes cable) | 924846-001        |

Before removing the right speaker, follow these steps:

- 1. Shut down the tablet. If you are unsure whether the tablet is off or in Hibernation, turn the tablet on, and then shut it down through the operating system.
- 2. Disconnect all external devices connected to the tablet.
- 3. Disconnect the power from the tablet by first unplugging the power cord from the AC outlet, and then unplugging the AC adapter from the tablet.
- 4. Remove the display panel assembly (see <u>Display panel assembly on page 20</u>).
- 5. Remove the bottom bezel (see <u>Bottom bezel on page 24</u>).
- 6. Remove the battery (see Battery on page 25).
- Remove the right bezel (see <u>Kickstand on page 32</u>).

Remove the right speaker:

- Release the ZIF connector (1) to which the power button board cable is connected, and then disconnect
  the power button board cable from the system board.
- 2. Disconnect the right speaker cable (2) from the system board.
- **3.** Remove the right speaker **(3)**.

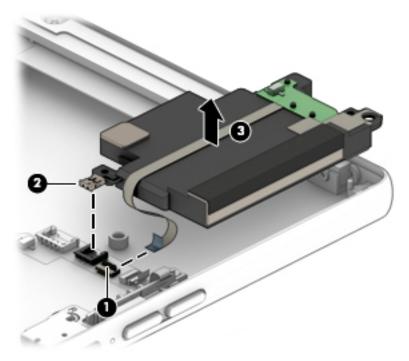

Reverse this procedure to install the right speaker.

### Power button board

| Description                         | Spare part number |
|-------------------------------------|-------------------|
| Power button board (includes cable) | 924169-001        |

Before removing the power button board, follow these steps:

- Shut down the tablet. If you are unsure whether the tablet is off or in Hibernation, turn the tablet on, and then shut it down through the operating system.
- 2. Disconnect all external devices connected to the tablet.
- 3. Disconnect the power from the tablet by first unplugging the power cord from the AC outlet, and then unplugging the AC adapter from the tablet.
- **4.** Remove the display panel assembly (see <u>Display panel assembly on page 20</u>), and then remove the following components:
  - a. Bottom bezel (see Bottom bezel on page 24)
  - **b.** Battery (see <u>Battery on page 25</u>)
  - c. Right bezel (see Kickstand on page 32)
  - **d.** The right speaker (see Right speaker on page 36)

Remove the power button board:

- 1. Detach the power button board cable (1) from the right speaker. (The power button board cable is attached to the right speaker with double-sided adhesive.)
- **2.** Detach the power button board **(2)** from the back cover. (The power button board is attached to the back cover with double-sided adhesive.)

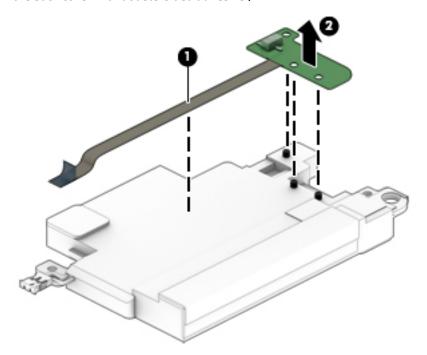

3. Remove the power button board and cable.

Reverse this procedure to install the power button board.

### **Microphones**

| Description                                            | Spare part number |
|--------------------------------------------------------|-------------------|
| Left microphone (includes cable and rubber isolators)  | 924840-001        |
| Right microphone (includes cable and rubber isolators) | 924839-001        |

Before removing the microphones, follow these steps:

- 1. Shut down the tablet. If you are unsure whether the tablet is off or in Hibernation, turn the tablet on, and then shut it down through the operating system.
- Disconnect all external devices connected to the tablet.
- 3. Disconnect the power from the tablet by first unplugging the power cord from the AC outlet, and then unplugging the AC adapter from the tablet.
- 4. Remove the display panel assembly (see Display panel assembly on page 20).
- 5. Remove the bottom bezel (see <u>Bottom bezel on page 24</u>).
- **6.** Remove the battery (see <u>Battery on page 25</u>).

### Remove the left microphone:

- 1. Release the ZIF connector (1) to which the left microphone cable is connected, and then disconnect the left microphone cable from the system board.
- Detach the left microphone (2) from the back cover. (The left microphone is attached to the back cover with double-sided adhesive.)

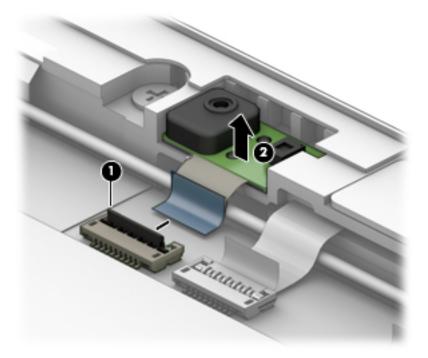

3. Remove the left microphone.

### Remove the right microphone:

1. Release the ZIF connector (1) to which the right microphone cable is connected, and then disconnect the right microphone cable from the system board.

2. Detach the right microphone (2) from the back cover. (The right microphone is attached to the back cover with double-sided adhesive.)

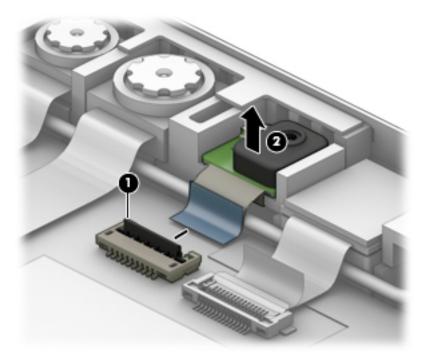

3. Remove the right microphone.

Reverse this procedure to install the microphones.

### **Webcams**

| Description                          | Spare part number |
|--------------------------------------|-------------------|
| Infrared camera (includes cable)     | 924841-001        |
| Front-facing webcam (includes cable) | 924842-001        |
| Rear-facing webcam (includes cable)  | 924843-001        |

Before removing the webcams, follow these steps:

- 1. Shut down the tablet. If you are unsure whether the tablet is off or in Hibernation, turn the tablet on, and then shut it down through the operating system.
- 2. Disconnect all external devices connected to the tablet.
- 3. Disconnect the power from the tablet by first unplugging the power cord from the AC outlet, and then unplugging the AC adapter from the tablet.
- 4. Remove the display panel assembly (see <u>Display panel assembly on page 20</u>).
- 5. Remove the bottom bezel (see <u>Bottom bezel on page 24</u>).
- Remove the battery (see <u>Battery on page 25</u>).

Remove the infrared camera:

- 1. Release the ZIF connector (1) to which the infrared camera cable is connected, and then disconnect the infrared camera cable from the system board.
- 2. Detach the infrared camera (2) from the back cover. (The infrared camera is attached to the back cover with double-sided adhesive.)

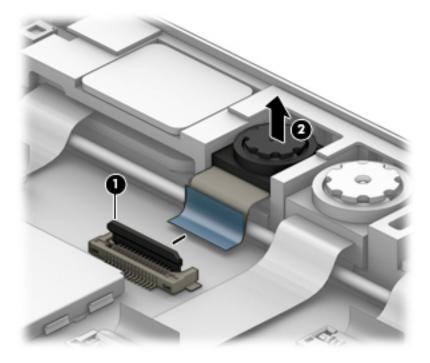

3. Remove the infrared camera.

Remove the front-facing webcam:

1. Release the ZIF connector (1) to which the front-facing webcam cable is connected, and then disconnect the front-facing webcam cable from the system board.

2. Detach the front-facing webcam (2) from the back cover. (The front-facing webcam is attached to the back cover with double-sided adhesive.)

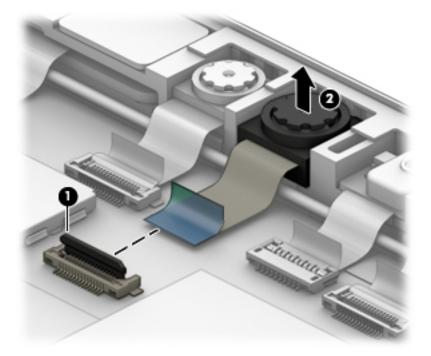

3. Remove the front-facing webcam.

Remove the rear-facing webcam:

1. Release the ZIF connector (1) to which the rear-facing webcam cable is connected, and then disconnect the rear-facing webcam cable from the system board.

Detach the rear-facing webcam (2) from the back cover. (The rear-facing webcam is attached to the back cover with double-sided adhesive.)

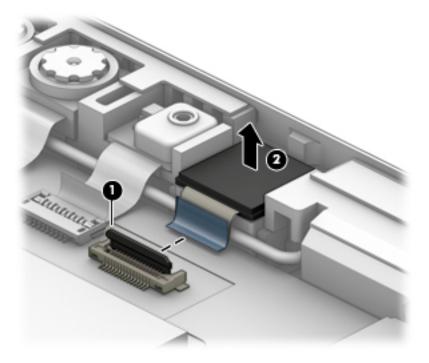

Remove the rear-facing webcam. 3.

Reverse this procedure to install the webcams.

### **Heat sink**

| Description                                       | Spare part number |
|---------------------------------------------------|-------------------|
| Heat sink (includes replacement thermal material) | 924845-001        |

### Before removing the heat sink, follow these steps:

- 1. Turn off the tablet. If you are unsure whether the tablet is off or in Hibernation, turn the tablet on, and then shut it down through the operating system.
- 2. Disconnect the power from the tablet by first unplugging the power cord from the AC outlet, and then unplugging the AC adapter from the tablet.
- 3. Disconnect all external devices from the tablet.
- **4.** Remove the display panel assembly (see <u>Display panel assembly on page 20</u>), and then remove the following components:
  - a. Bottom bezel (see Bottom bezel on page 24)
  - **b.** Battery (see <u>Battery on page 25</u>)
  - **c.** Fan (see <u>Fan on page 31</u>)

#### Remove the heat sink:

- 1. Release the grounding tape (1) that secures the heat sink to the system board.
- 2. Remove the six Phillips PM2.0×2.8 screws (2) that secure the heat sink to the system board.
- 3. Slide the heat sink (3) forward and then up and remove it.

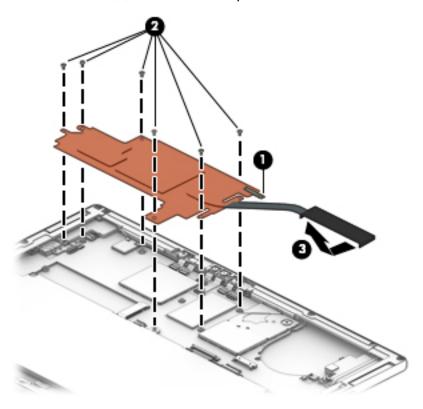

NOTE: The thermal material must be thoroughly cleaned from the surfaces of the heat sink and the system board components each time the heat sink is removed. Replacement thermal material is included with the heat sink and system board spare part kits.

Thermal paste is used on the processor (1) and the heat sink section (2) that services it.

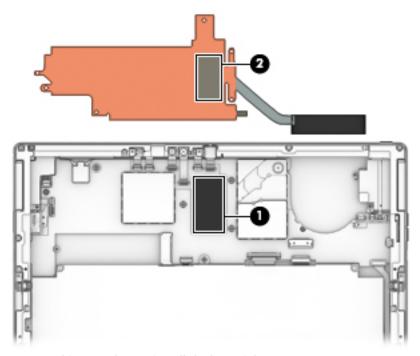

Reverse this procedure to install the heat sink.

### **System board**

NOTE: All system board spare part kits include a processor and replacement thermal material.

| Description                                                                                                    | Spare part number |
|----------------------------------------------------------------------------------------------------|-------------------|
| Equipped with an Intel Core i7-7560U 2.40-GHz (turbo up to 3.80-GHz) dual core processor (1866-MHz FSB, 4.0-GB L3 cache, 15-W), an Intel Iris Graphics Plus 640 graphics subsystem with UMA video memory, 16-GB system memory, and the Windows 10 operating system | 920545-601        |
| Equipped with an Intel Core i7-7560U 2.40-GHz (turbo up to 3.80-GHz) dual core processor (1866-MHz FSB, 4.0-GB L3 cache, 15-W), an Intel Iris Graphics Plus 640 graphics subsystem with UMA video memory, 16-GB system memory, and a non-Windows operating system  | 920545-001        |
| Equipped with an Intel Core i7-7560U 2.40-GHz (turbo up to 3.80-GHz) dual core processor (1866-MHz FSB, 4.0-GB L3 cache, 15-W), an Intel Iris Graphics Plus 640 graphics subsystem with UMA video memory, 8-GB system memory, and the Windows 10 operating system  | 920544-601        |
| Equipped with an Intel Core i7-7560U 2.40-GHz (turbo up to 3.80-GHz) dual core processor (1866-MHz FSB, 4.0-GB L3 cache, 15-W), an Intel Iris Graphics Plus 640 graphics subsystem with UMA video memory, 8-GB system memory, and a non-Windows operating system   | 920544-001        |
| Equipped with an Intel Core i5-7260U 2.20-GHz (turbo up to 3.40-GHz) dual core processor (1866-MHz FSB, 4.0-GB L3 cache, 15-W), an Intel Iris Graphics Plus 640 graphics subsystem with UMA video memory, 8-GB system memory, and the Windows 10 operating system  | 920546-601        |
| Equipped with an Intel Core i5-7260U 2.20-GHz (turbo up to 3.40-GHz) dual core processor (1866-MHz FSB, 4.0-GB L3 cache, 15-W), an Intel Iris Graphics Plus 640 graphics subsystem with UMA video memory, 8-GB system memory, and a non-Windows operating system   | 920546-001        |

Before removing the system board, follow these steps:

- Shut down the tablet. If you are unsure whether the tablet is off or in Hibernation, turn the tablet on, and then shut it down through the operating system.
- 2. Disconnect all external devices connected to the tablet.
- 3. Disconnect the power from the tablet by first unplugging the power cord from the AC outlet, and then unplugging the AC adapter from the tablet.
- Remove the display panel assembly (see <u>Display panel assembly on page 20</u>), and then remove the following components:
  - a. Bottom bezel (see Bottom bezel on page 24)
  - b. Battery (see <u>Battery on page 25</u>)
  - Fan (see Fan on page 31) c.
  - Heat sink (see **Heat sink on page 44**)

When replacing the system board, be sure to remove the microSD memory card reader board (see MicroSD memory card reader board on page 49) from the defective system board and install it on the replacement system board.

Remove the system board:

- Disconnect the following cables from the system board:
  - (1) Audio jack board ZIF connector cable
  - (2) Left speaker cable

- (3) WLAN antenna cables
- NOTE: The #1/white WLAN antenna cable connects to the WLAN module "#1/Main" terminal. The #2/black WLAN antenna cable connects to the WLAN module "#2/Aux" terminal.
  - (4) Left microphone ZIF connector cable
  - (5) Infrared LED board ZIF connector cable
  - (6) Infrared camera ZIF connector cable
  - (7) Front-facing webcam ZIF connector cable
  - (8) Right microphone ZIF connector cable
  - (9) Rear-facing webcam ZIF connector cable
  - (10) Right speaker cable
  - (11) Power button board ZIF connector cable
  - (12) Volume button board ZIF connector cable
  - (13) POGO pin ZIF connector cable
  - (14) Display panel ZIF connector cable
  - (15) Touchscreen board ZIF connector cable

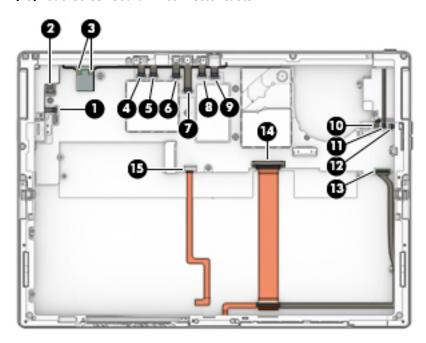

- 2. Remove the Phillips PM2.0×2.8 screw (1) that secures the system board to the back cover.
- 3. Remove the Phillips PM2.0×2.2 broad head screw (2) that secures the system board to the back cover.

4. Remove the left (3) and right I/O brackets (4).

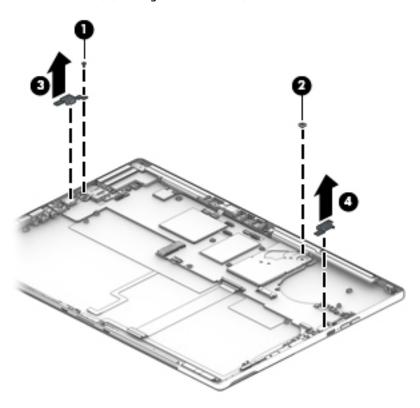

- 5. Lift the left side of the system board (1) until it rests at an angle.
- **6.** Remove the system board **(2)** by sliding it up and to the left at an angle.

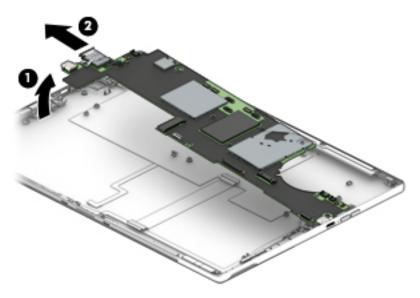

Reverse this procedure to install the system board.

### MicroSD memory card reader board

| Description                                                                 | Spare part number |
|-----------------------------------------------------------------------------|-------------------|
| MicroSD memory card reader board (includes cable and double-sided adhesive) | 924835-001        |
| MicroSD memory card reader bezel                                            | 924175-001        |

Before removing the microSD memory card reader board, follow these steps:

- 1. Shut down the tablet. If you are unsure whether the tablet is off or in Hibernation, turn the tablet on, and then shut it down through the operating system.
- 2. Disconnect all external devices connected to the tablet.
- 3. Disconnect the power from the tablet by first unplugging the power cord from the AC outlet, and then unplugging the AC adapter from the tablet.
- **4.** Remove the display panel assembly (see <u>Display panel assembly on page 20</u>), and then remove the following components:
  - a. Bottom bezel (see Bottom bezel on page 24)
  - **b.** Battery (see <u>Battery on page 25</u>)
  - c. Fan (see Fan on page 31)
  - d. Microphones (see Microphones on page 38)
  - e. Webcams (see Webcams on page 40)
  - f. Heat sink (see Heat sink on page 44)
  - g. System board (see System board on page 46)

Remove the microSD memory card reader board:

1. Release the ZIF connector (1) to which microSD memory card reader board cable is connected, and then disconnect the microSD memory card reader board cable from the system board.

2. Detach the microSD memory card reader board (2) from the back cover. (The microSD memory card reader board is attached to the back cover with double-sided adhesive.)

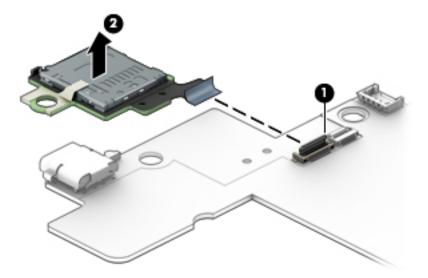

3. Remove the microSD memory card reader board.

Reverse this procedure to install the microSD memory card reader board.

### Wireless antenna

| Description                                                                                                 | Spare part number |
|----------------------------------------------------------------------------------------------------|-------------------|
| Wireless antenna (includes left and right wireless antenna cables, transceivers, and double-sided adhesive) | 924213-001        |

Before removing the wireless antenna, follow these steps:

- 1. Shut down the tablet. If you are unsure whether the tablet is off or in Hibernation, turn the tablet on, and then shut it down through the operating system.
- 2. Disconnect all external devices connected to the tablet.
- 3. Disconnect the power from the tablet by first unplugging the power cord from the AC outlet, and then unplugging the AC adapter from the tablet.
- **4.** Remove the display panel assembly (see <u>Display panel assembly on page 20</u>), and then remove the following components:
  - a. Bottom bezel (see Bottom bezel on page 24)
  - **b.** Battery (see Battery on page 25)
  - **c.** Fan (see <u>Fan on page 31</u>)
  - **d.** Microphones (see Microphones on page 38)
  - e. Webcams (see Webcams on page 40)
  - f. Heat sink (see <u>Heat sink on page 44</u>)
  - g. System board (see System board on page 46)

#### Remove the wireless antenna:

- 1. Remove the four Phillips PM2.0×3.8 screws (1) that secure the wireless antenna transceivers to the back cover.
- Detach the wireless antenna transceivers (2) from the back cover. (The wireless antenna transceivers are attached to the back cover with double-sided adhesive.)
- 3. Release the wireless antenna cable from the retention clip (3) built into the back cover.
- 4. Remove the wireless antenna cables (4) and transceivers.

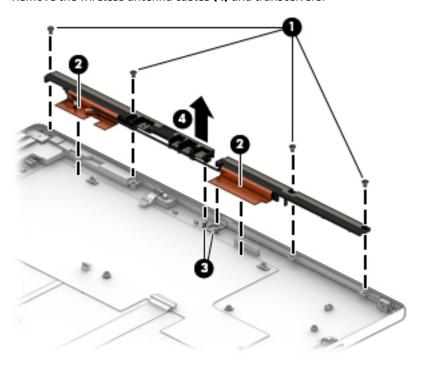

Reverse this procedure to install the wireless antenna.

### **Left speaker**

| Description                   | Spare part number |
|-------------------------------|-------------------|
| Left speaker (includes cable) | 924846-001        |

#### Before removing the left speaker, follow these steps:

- 1. Shut down the tablet. If you are unsure whether the tablet is off or in Hibernation, turn the tablet on, and then shut it down through the operating system.
- 2. Disconnect all external devices connected to the tablet.
- 3. Disconnect the power from the tablet by first unplugging the power cord from the AC outlet, and then unplugging the AC adapter from the tablet.
- **4.** Remove the display panel assembly (see <u>Display panel assembly on page 20</u>), and then remove the following components:
  - a. Bottom bezel (see Bottom bezel on page 24)
  - **b.** Battery (see <u>Battery on page 25</u>)

- c. Fan (see Fan on page 31)
- **d.** Microphones (see Microphones on page 38)
- e. Webcams (see Webcams on page 40)
- f. Heat sink (see Heat sink on page 44)
- g. System board (see <a href="System board on page 46">System board on page 46</a>)
- h. Wireless antenna (see Wireless antenna on page 50)

### Remove the left speaker:

### Remove the left speaker.

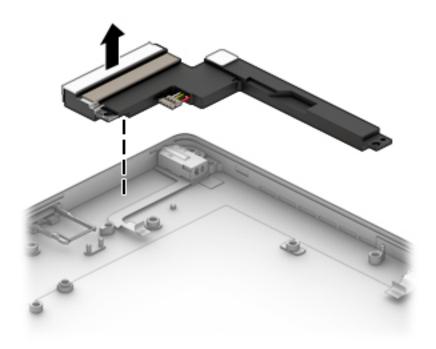

Reverse this procedure to install the left speaker.

### Audio jack board

| Description                                      | Spare part number |
|--------------------------------------------------|-------------------|
| Audio jack board (includes audio jack and cable) | 924836-001        |

### Before removing the audio jack board, follow these steps:

- Shut down the tablet. If you are unsure whether the tablet is off or in Hibernation, turn the tablet on, and then shut it down through the operating system.
- 2. Disconnect all external devices connected to the tablet.
- 3. Disconnect the power from the tablet by first unplugging the power cord from the AC outlet, and then unplugging the AC adapter from the tablet.
- **4.** Remove the display panel assembly (see <u>Display panel assembly on page 20</u>), and then remove the following components:
  - a. Bottom bezel (see Bottom bezel on page 24)
  - **b.** Battery (see <u>Battery on page 25</u>)
  - **c.** Fan (see Fan on page 31)
  - d. Microphones (see Microphones on page 38)
  - e. Webcams (see Webcams on page 40)
  - f. Heat sink (see Heat sink on page 44)
  - **g.** System board (see System board on page 46)
  - h. Wireless antenna (see Wireless antenna on page 50)
  - i. Left speaker (see Left speaker on page 51)

### Remove the audio jack board:

Remove the audio jack board.

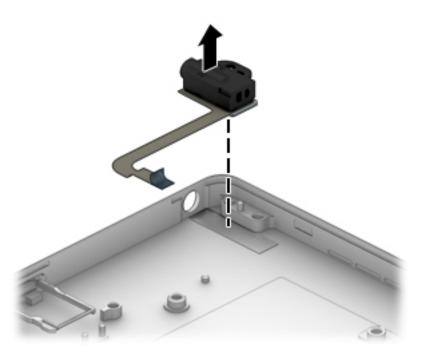

Reverse this procedure to install the audio jack board.

### **Infrared LED board cable**

| Description                                               | Spare part number |
|-----------------------------------------------------------|-------------------|
| Infrared LED board cable (includes double-sided adhesive) | 924168-001        |

### Before removing the infrared LED board cable, follow these steps:

- 1. Shut down the tablet. If you are unsure whether the tablet is off or in Hibernation, turn the tablet on, and then shut it down through the operating system.
- 2. Disconnect all external devices connected to the tablet.
- 3. Disconnect the power from the tablet by first unplugging the power cord from the AC outlet, and then unplugging the AC adapter from the tablet.
- **4.** Remove the display panel assembly (see <u>Display panel assembly on page 20</u>), and then remove the following components:
  - a. Bottom bezel (see Bottom bezel on page 24)
  - **b.** Battery (see Battery on page 25)
  - c. Fan (see Fan on page 31)
  - d. Microphones (see Microphones on page 38)
  - e. Webcams (see Webcams on page 40)
  - f. Heat sink (see Heat sink on page 44)
  - g. System board (see System board on page 46)
  - h. Wireless antenna (see Wireless antenna on page 50)

#### Remove the infrared LED board cable:

- 1. Release the ZIF connector (1) to which infrared LED board cable is connected, and then disconnect the infrared LED board cable from the system board.
- Release the ZIF connector (2) to which infrared LED board cable is connected, and then disconnect the infrared LED board cable from the infrared LED board.

3. Detach the infrared LED board cable (3) from the back cover. (The infrared LED board cable is attached to the back cover with double-sided adhesive.)

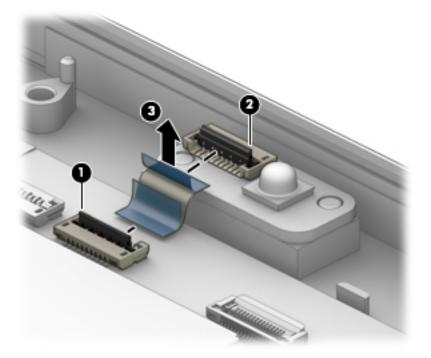

4. Remove the infrared LED board cable.

Reverse this procedure to install the infrared LED board cable.

### **Infrared LED board**

| Description                                                                                                    | Spare part number |
|----------------------------------------------------------------------------------------------------|-------------------|
| Infrared LED board (does not include infrared board cable)                                                                                                    | 924837-001        |
| <b>NOTE:</b> The infrared LED board spare part kit does not include the infrared LED board cable. The infrared LED board cable is available using spare part number 924168-001. |                   |

### Before removing the infrared LED board, follow these steps:

- 1. Shut down the tablet. If you are unsure whether the tablet is off or in Hibernation, turn the tablet on, and then shut it down through the operating system.
- 2. Disconnect all external devices connected to the tablet.
- 3. Disconnect the power from the tablet by first unplugging the power cord from the AC outlet, and then unplugging the AC adapter from the tablet.
- **4.** Remove the display panel assembly (see <u>Display panel assembly on page 20</u>), and then remove the following components:
  - a. Bottom bezel (see Bottom bezel on page 24)
  - **b.** Battery (see <u>Battery on page 25</u>)
  - c. Fan (see Fan on page 31)
  - d. Microphones (see Microphones on page 38)
  - e. Webcams (see Webcams on page 40)
  - f. Heat sink (see Heat sink on page 44)
  - **g.** System board (see System board on page 46)
  - h. Wireless antenna (see Wireless antenna on page 50)

#### Remove the infrared LED board:

Remove the infrared LED board

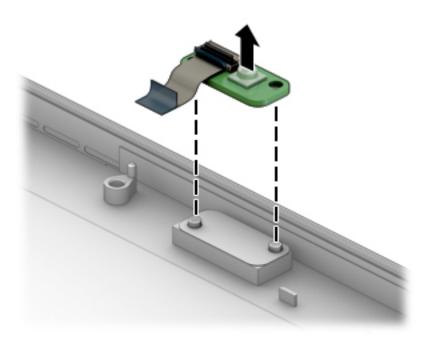

Reverse this procedure to install the infrared LED board.

### **Using Setup Utility (BIOS)** 6

Setup Utility, or Basic Input/Output System (BIOS), controls communication between all the input and output devices on the system (such as disk drives, display, keyboard, mouse, and printer). Setup Utility (BIOS) includes settings for the types of devices installed, the startup sequence of the computer, and the amount of system and extended memory.

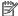

NOTE: To start Setup Utility on convertible computers, your computer must be in notebook mode and you must use the keyboard attached to your notebook.

# **Starting Setup Utility (BIOS)**

⚠ CAUTION: Use extreme care when making changes in Setup Utility (BIOS). Errors can prevent the computer from operating properly.

- Computers or tablets with keyboards:
  - Turn on or restart the computer, quickly press esc, and then press f10.
- Tablets without keyboards:
  - Turn on or restart the tablet, and then quickly hold down the volume up button.
  - 2. Tap **f10**.

## **Updating Setup Utility (BIOS)**

Updated versions of Setup Utility (BIOS) may be available on the HP website.

Most BIOS updates on the HP website are packaged in compressed files called SoftPags.

Some download packages contain a file named Readme.txt, which contains information regarding installing and troubleshooting the file.

### **Determining the BIOS version**

To decide whether you need to update Setup Utility (BIOS), first determine the BIOS version on your computer.

To reveal the BIOS version information (also known as ROM date and System BIOS), use one of these options.

- **HP Support Assistant** 
  - Type support in the taskbar search box, and then select the **HP Support Assistant** app.

Select the question mark icon in the taskbar.

- Select My PC, and then select Specifications.
- Setup Utility (BIOS)

- 1. Start Setup Utility (BIOS) (see <a href="Starting Setup Utility">Start Setup Utility</a> (BIOS) on page 59).
- 2. Select Main, select System Information, and then make note of the BIOS version.
- 3. Select **Exit**, select **No**, and then follow the on-screen instructions.

To check for later BIOS versions, see Downloading a BIOS update on page 60.

### **Downloading a BIOS update**

- CAUTION: To reduce the risk of damage to the computer or an unsuccessful installation, download and install a BIOS update only when the computer is connected to reliable external power using the AC adapter. Do not download or install a BIOS update while the computer is running on battery power, docked in an optional docking device, or connected to an optional power source. During the download and installation, follow these instructions:
  - Do not disconnect power from the computer by unplugging the power cord from the AC outlet.
  - Do not shut down the computer or initiate Sleep.
  - Do not insert, remove, connect, or disconnect any device, cable, or cord.
- NOTE: If your computer is connected to a network, consult the network administrator before installing any software updates, especially system BIOS updates.
  - 1. Type support in the taskbar search box, and then select the **HP Support Assistant** app.
    - or -

Select the question mark icon in the taskbar.

- 2. Select **Updates**, and then select **Check for updates and messages**.
- 3. Follow the on-screen instructions.
- **4.** At the download area, follow these steps:
  - a. Identify the most recent BIOS update and compare it to the BIOS version currently installed on your computer. If the update is more recent than your BIOS version, make a note of the date, name, or other identifier. You may need this information to locate the update later, after it has been downloaded to your hard drive.
  - **b.** Follow the on-screen instructions to download your selection to the hard drive.
    - Make a note of the path to the location on your hard drive where the BIOS update is downloaded. You will need to access this path when you are ready to install the update.

BIOS installation procedures vary. Follow any instructions that appear on the screen after the download is complete. If no instructions appear, follow these steps:

- 1. Type file in the taskbar search box, and then select **File Explorer**.
- Select your hard drive designation. The hard drive designation is typically Local Disk (C:).
- Using the hard drive path you recorded earlier, open the folder that contains the update.
- Double-click or double-tap the file that has an .exe extension (for example, *filename*.exe).
   The BIOS installation begins.
- 5. Complete the installation by following the on-screen instructions.
- NOTE: After a message on the screen reports a successful installation, you can delete the downloaded file from your hard drive.

# 7 Using HP PC Hardware Diagnostics (UEFI)

HP PC Hardware Diagnostics is a Unified Extensible Firmware Interface (UEFI) that allows you to run diagnostic tests to determine whether the computer hardware is functioning properly. The tool runs outside the operating system so that it can isolate hardware failures from issues that are caused by the operating system or other software components.

When HP PC Hardware Diagnostics UEFI detects a failure that requires hardware replacement, a 24-digit Failure ID code is generated. This ID code can then be provided to support to help determine how to correct the problem.

To start HP PC Hardware Diagnostics (UEFI), follow these steps:

- Start BIOS.
  - Tablets with keyboards
    - Turn on or restart the computer, quickly press esc.
  - Tablets without keyboards
    - Turn on or restart the tablet, and then quickly hold down the volume up button.
- Press or tap f2.

The BIOS searches three places for the diagnostic tools, in the following order:

- Connected USB drive
- NOTE: To download the HP PC Hardware Diagnostics (UEFI) tool to a USB drive, see <a href="Downloading">Downloading</a> HP PC Hardware Diagnostics (UEFI) to a USB device on page 61.
- **b.** Hard drive
- c. BIOS
- 3. When the diagnostic tool opens, select the type of diagnostic test you want to run, and then follow the on-screen instructions.
- NOTE: To stop a test, press the button you used to access UEFI.

# Downloading HP PC Hardware Diagnostics (UEFI) to a USB device

NOTE: The HP PC Hardware Diagnostics (UEFI) download instructions are provided in English only, and you must use a Windows computer to download and create the HP UEFI support environment because only .exe files are offered.

There are two options to download HP PC Hardware Diagnostics to a USB device.

#### **Download the latest UEFI version**

- Go to <a href="http://www.hp.com/go/techcenter/pcdiags">http://www.hp.com/go/techcenter/pcdiags</a>. The HP PC Diagnostics home page is displayed.
- In the HP PC Hardware Diagnostics section, select the Download link, and then select Run.

### Download any version of UEFI for a specific product

- **1.** Go to <a href="http://www.hp.com/support">http://www.hp.com/support</a>.
- 2. Select Get Software and drivers.
- 3. Enter the product name or number.
  - or -

Select **Identify now** to let HP automatically detect your product.

- **4.** Select your computer, and then select your operating system.
- 5. In the **Diagnostic** section, follow the on-screen instructions to select and download the UEFI version you want.

# 8 Specifications

|                                   | Metric            | U.S.                |
|-----------------------------------|-------------------|---------------------|
| Computer dimensions               |                   |                     |
| Width                             | 37.8 cm           | 14.9 in             |
| Depth                             | 25.2 cm           | 9.9 in              |
| Height                            | 2.5 cm            | 0.9 in              |
| Weight                            | 1.9 kg            | 4.4 lbs             |
| Temperature                       |                   |                     |
| Operating                         | 5°C to 35°C       | 41°F to 95°F        |
| Nonoperating                      | -20°C to 60°C     | -4°F to 140°F       |
| Relative humidity (noncondensing) |                   |                     |
| Operating                         | 10% to 90%        |                     |
| Nonoperating                      | 5% to 95%         |                     |
| Maximum altitude (unpressurized)  |                   |                     |
| Operating                         | -15 m to 3,048 m  | -50 ft to 10,000 ft |
| Nonoperating                      | -15 m to 12,192 m | -50 ft to 40,000 ft |

## 9 Backing up, restoring, and recovering

This chapter provides information about the following processes. The information in the chapter is standard procedure for most products.

- Creating recovery media and backups
- Restoring and recovering your system

For additional information, refer to the HP Support Assistant app.

- Type support in the taskbar search box, and then select the HP Support Assistant app.
  - or

Select the question mark icon in the taskbar.

**IMPORTANT:** If you will be performing recovery procedures on a tablet, the tablet battery must be at least 70% charged before you start the recovery process.

**IMPORTANT:** For a tablet with a detachable keyboard, connect the tablet to the keyboard base before beginning any recovery process.

## Creating recovery media and backups

The following methods of creating recovery media and backups are available on select products only. Choose the available method according to your computer model.

- Use HP Recovery Manager to create HP Recovery media after you successfully set up the computer. This
  step creates a backup of the HP Recovery partition on the computer. The backup can be used to reinstall
  the original operating system in cases where the hard drive is corrupted or has been replaced. For
  information on creating recovery media, see <a href="Creating HP Recovery media">Creating HP Recovery media</a> (select products only)
  on page 64. For information on the recovery options that are available using the recovery media, see
  Using Windows tools on page 65.
- Use Windows tools to create system restore points and create backups of personal information.

For more information, see <u>Recovering using HP Recovery Manager on page 66</u>.

NOTE: If storage is 32 GB or less, Microsoft System Restore is disabled by default.

### Creating HP Recovery media (select products only)

If possible, check for the presence of the Recovery partition and the Windows partition. From the **Start** menu, select **File Explorer**, and then select **This PC**.

If your computer does not list the Windows partition and the Recovery partition, you can obtain recovery
media for your system from support. See the Worldwide Telephone Numbers booklet included with the
computer. You can also find contact information on the HP website. Go to <a href="http://www.hp.com/support">http://www.hp.com/support</a>,
select your country or region, and follow the on-screen instructions.

You can use Windows tools to create system restore points and create backups of personal information, see <u>Using Windows tools on page 65</u>.

- If your computer does list the Recovery partition and the Windows partition, you can use HP Recovery Manager to create recovery media after you successfully set up the computer. HP Recovery media can be used to perform system recovery if the hard drive becomes corrupted. System recovery reinstalls the original operating system and software programs that were installed at the factory and then configures the settings for the programs. HP Recovery media can also be used to customize the system or restore the factory image if you replace the hard drive.
  - Only one set of recovery media can be created. Handle these recovery tools carefully, and keep them in a safe place.
  - HP Recovery Manager examines the computer and determines the required storage capacity for the media that will be required.
  - To create recovery discs, your computer must have an optical drive with DVD writer capability, and you must use only high-quality blank DVD-R, DVD+R, DVD-R DL, or DVD+R DL discs. Do not use rewritable discs such as CD±RW, DVD±RW, double-layer DVD±RW, or BD-RE (rewritable Blu-ray) discs; they are not compatible with HP Recovery Manager software. Or, instead, you can use a high-quality blank USB flash drive.
  - If your computer does not include an integrated optical drive with DVD writer capability, but you would like to create DVD recovery media, you can use an external optical drive (purchased separately) to create recovery discs. If you use an external optical drive, it must be connected directly to a USB port on the computer; the drive cannot be connected to a USB port on an external device, such as a USB hub. If you cannot create DVD media yourself, you can obtain recovery discs for your computer from HP. See the Worldwide Telephone Numbers booklet included with the computer. You can also find contact information on the HP website. Go to <a href="http://www.hp.com/support">http://www.hp.com/support</a>, select your country or region, and follow the on-screen instructions.
  - Be sure that the computer is connected to AC power before you begin creating the recovery media.
  - The creation process can take an hour or more. Do not interrupt the creation process.
  - If necessary, you can exit the program before you have finished creating all of the recovery DVDs.
     HP Recovery Manager will finish burning the current DVD. The next time you start HP Recovery Manager, you will be prompted to continue.

To create HP Recovery media:

- **IMPORTANT:** For a tablet with a detachable keyboard, connect the tablet to the keyboard base before beginning these steps.
  - 1. Type recovery in the taskbar search box, and then select HP Recovery Manager.
  - **2.** Select **Create recovery media**, and then follow the on-screen instructions.

If you ever need to recover the system, see Recovering using HP Recovery Manager on page 66.

## **Using Windows tools**

You can create recovery media, system restore points, and backups of personal information using Windows tools.

NOTE: If storage is 32 GB or less, Microsoft System Restore is disabled by default.

For more information and steps, see the Get started app.

Select the **Start** button, and then select the **Get started** app.

## **Restore and recovery**

There are several options for recovering your system. Choose the method that best matches your situation and level of expertise:

- **IMPORTANT:** Not all methods are available on all products.
  - Windows offers several options for restoring from backup, refreshing the computer, and resetting the computer to its original state. For more information see the Get started app.
    - ▲ Select the **Start** button, and then select the **Get started** app.
  - If you need to correct a problem with a preinstalled application or driver, use the Reinstall drivers and/or applications option (select products only) of HP Recovery Manager to reinstall the individual application or driver.
    - Type recovery in the taskbar search box, select **HP Recovery Manager**, select **Reinstall drivers** and/or applications, and then follow the on-screen instructions.
  - If you want to recover the Windows partition to original factory content, you can choose the System
    Recovery option from the HP Recovery partition (select products only) or use the HP Recovery media.
    For more information, see <u>Recovering using HP Recovery Manager on page 66</u>. If you have not already
    created recovery media, see <u>Creating HP Recovery media</u> (select products only) on page 64.
  - On select products, if you want to recover the computer's original factory partition and content, or if you
    have replaced the hard drive, you can use the Factory Reset option of HP Recovery media. For more
    information, see Recovering using HP Recovery Manager on page 66.
  - On select products, if you want to remove the Recovery partition to reclaim hard drive space, HP Recovery Manager offers the Remove Recovery Partition option.

For more information, see Removing the HP Recovery partition (select products only) on page 69.

### **Recovering using HP Recovery Manager**

HP Recovery Manager software allows you to recover the computer to its original factory state by using the HP Recovery media that you either created or that you obtained from HP, or by using the HP Recovery partition (select products only). If you have not already created recovery media, see <a href="Creating HP Recovery media">Creating HP Recovery media</a> (select products only) on page 64.

#### What you need to know before you get started

- HP Recovery Manager recovers only software that was installed at the factory. For software not provided
  with this computer, you must either download the software from the manufacturer's website or reinstall
  the software from the media provided by the manufacturer.
- **IMPORTANT:** Recovery through HP Recovery Manager should be used as a final attempt to correct computer issues.
- HP Recovery media must be used if the computer hard drive fails. If you have not already created recovery media, see Creating HP Recovery media (select products only) on page 64.
- To use the Factory Reset option (select products only), you must use HP Recovery media. If you have not already created recovery media, see Creating HP Recovery media (select products only) on page 64.
- If your computer does not allow the creation of HP Recovery media or if the HP Recovery media does not
  work, you can obtain recovery media for your system from support. See the Worldwide Telephone
  Numbers booklet included with the computer. You can also find contact information from the HP

website. Go to <a href="http://www.hp.com/support">http://www.hp.com/support</a>, select your country or region, and follow the on-screen instructions.

IMPORTANT: HP Recovery Manager does not automatically provide backups of your personal data. Before beginning recovery, back up any personal data you want to retain.

Using HP Recovery media, you can choose from one of the following recovery options:

- NOTE: Only the options available for your computer display when you start the recovery process.
  - System Recovery—Reinstalls the original operating system, and then configures the settings for the programs that were installed at the factory.
  - Factory Reset—Restores the computer to its original factory state by deleting all information from the hard drive and re-creating the partitions. Then it reinstalls the operating system and the software that was installed at the factory.

The HP Recovery partition (select products only) allows System Recovery only.

#### Using the HP Recovery partition (select products only)

The HP Recovery partition allows you to perform a system recovery without the need for recovery discs or a recovery USB flash drive. This type of recovery can be used only if the hard drive is still working.

To start HP Recovery Manager from the HP Recovery partition:

- **IMPORTANT:** For a tablet with a detachable keyboard, connect the tablet to the keyboard base before beginning these steps (select products only).
  - 1. Type recovery in the taskbar search box, select **Recovery Manager**, and then select **HP Recovery Environment**.

– or –

For computers or tablets with keyboards attached, press f11 while the computer boots, or press and hold f11 as you press the power button.

For tablets without keyboards:

- Turn on or restart the tablet, and then quickly hold down the volume up button; then select f11.
- or -
- Turn on or restart the tablet, and then quickly hold down the volume down button; then select f11.
- Select Troubleshoot from the boot options menu.
- 3. Select **Recovery Manager**, and then follow the on-screen instructions.

#### **Using HP Recovery media to recover**

You can use HP Recovery media to recover the original system. This method can be used if your system does not have an HP Recovery partition or if the hard drive is not working properly.

- If possible, back up all personal files.
- 2. Insert the HP Recovery media, and then restart the computer.
  - NOTE: If the computer does not automatically restart in HP Recovery Manager, change the computer boot order. See <a href="Changing the computer boot order on page 68">Changing the computer boot order on page 68</a>.
- 3. Follow the on-screen instructions.

#### Changing the computer boot order

If your computer does not restart in HP Recovery Manager, you can change the computer boot order, which is the order of devices listed in BIOS where the computer looks for startup information. You can change the selection to an optical drive or a USB flash drive.

To change the boot order:

- IMPORTANT: For a tablet with a detachable keyboard, connect the tablet to the keyboard base before beginning these steps.
  - 1. Insert the HP Recovery media.
  - 2. Access the system **Startup** menu.

For computers or tablets with keyboards attached:

▲ Turn on or restart the computer or tablet, quickly press esc, and then press f9 for boot options.

For tablets without keyboards:

▲ Turn on or restart the tablet, and then quickly hold down the volume up button; then select **f9**.

- or -

Turn on or restart the tablet, and then quickly hold down the volume down button; then select **f9**.

- 3. Select the optical drive or USB flash drive from which you want to boot.
- 4. Follow the on-screen instructions.

#### Removing the HP Recovery partition (select products only)

HP Recovery Manager software allows you to remove the HP Recovery partition to free up hard drive space.

- **IMPORTANT:** After you remove the HP Recovery partition, you will not be able to perform System Recovery or create HP Recovery media from the HP Recovery partition. So before you remove the Recovery partition, create HP Recovery media; see <u>Creating HP Recovery media</u> (select products only) on page 64.
- NOTE: The Remove Recovery Partition option is only available on products that support this function.

Follow these steps to remove the HP Recovery partition:

- 1. Type recovery in the taskbar search box, and then select HP Recovery Manager.
- 2. Select **Remove Recovery Partition**, and then follow the on-screen instructions.

## 10 Power cord set requirements

The wide-range input feature of the computer permits it to operate from any line voltage from 100 to 120 volts AC, or from 220 to 240 volts AC.

The 3-conductor power cord set included with the computer meets the requirements for use in the country or region where the equipment is purchased.

Power cord sets for use in other countries and regions must meet the requirements of the country or region where the computer is used.

## **Requirements for all countries**

The following requirements are applicable to all countries and regions:

- The length of the power cord set must be at least 1.0 m (3.3 ft) and no more than 2.0 m (6.5 ft).
- All power cord sets must be approved by an acceptable accredited agency responsible for evaluation in the country or region where the power cord set will be used.
- The power cord sets must have a minimum current capacity of 10 amps and a nominal voltage rating of 125 or 250 V AC, as required by the power system of each country or region.
- The appliance coupler must meet the mechanical configuration of an EN 60 320/IEC 320 Standard Sheet C13 connector for mating with the appliance inlet on the back of the computer. Requirements for all countries 113

## Requirements for specific countries and regions

| Accredited agency | Applicable note number                                                |
|-------------------|-----------------------------------------------------------------------|
| EANSW             | 1                                                                     |
| OVE               | 1                                                                     |
| CEBC              | 1                                                                     |
| CSA               | 2                                                                     |
| DEMKO             | 1                                                                     |
| FIMKO             | 1                                                                     |
| UTE               | 1                                                                     |
| VDE               | 1                                                                     |
| IMQ               | 1                                                                     |
| METI              | 3                                                                     |
| KEMA              | 1                                                                     |
| NEMKO             | 1                                                                     |
| COC               | 5                                                                     |
|                   | EANSW  OVE  CEBC  CSA  DEMKO  FIMKO  UTE  VDE  IMQ  METI  KEMA  NEMKO |

| Country/region     | Accredited agency | Applicable note number |
|--------------------|-------------------|------------------------|
| South Korea        | EK                | 4                      |
| Sweden             | СЕМКО             | 1                      |
| Switzerland        | SEV               | 1                      |
| Taiwan             | BSMI              | 4                      |
| The United Kingdom | BSI               | 1                      |
| The United States  | UL.               | 2                      |

- 1. The flexible cord must be Type H05VV-F, 3-conductor, 1.0-mm<sup>2</sup> conductor size. Power cord set fittings (appliance coupler and wall plug) must bear the certification mark of the agency responsible for evaluation in the country or region where it will be used.
- 2. The flexible cord must be Type SPT-3 or equivalent, No. 18 AWG, 3-conductor. The wall plug must be a two-pole grounding type with a NEMA 5-15P (15 A, 125 V) or NEMA 6-15P (15 A, 250 V) configuration.
- The appliance coupler, flexible cord, and wall plug must bear a "T" mark and registration number in accordance with the Japanese Dentori Law. The flexible cord must be Type VCT or VCTF, 3-conductor, 1.00-mm² conductor size. The wall plug must be a two-pole grounding type with a Japanese Industrial Standard C8303 (7 A, 125 V) configuration.
- 4. The flexible cord must be Type RVV, 3-conductor, 0.75-mm<sup>2</sup> conductor size. Power cord set fittings (appliance coupler and wall plug) must bear the certification mark of the agency responsible for evaluation in the country or region where it will be used.
- 5. The flexible cord must be Type VCTF, 3-conductor, 0.75-mm<sup>2</sup> conductor size. Power cord set fittings (appliance coupler and wall plug) must bear the certification mark of the agency responsible for evaluation in the country or region where it will be used.

# 11 Recycling

When a non-rechargeable or rechargeable battery has reached the end of its useful life, do not dispose of the battery in general household waste. Follow the local laws and regulations in your area for battery disposal.

HP encourages customers to recycle used electronic hardware, HP original print cartridges, and rechargeable batteries. For more information about recycling programs, see the HP Web site at <a href="http://www.hp.com/recycle">http://www.hp.com/recycle</a>.

# Index

| A                                | C                                      | E                                 |
|----------------------------------|----------------------------------------|-----------------------------------|
| AC adapter light 5, 6            | cables, service considerations 16      | electrostatic discharge 17        |
| AC adapter, spare part number 14 | camera                                 | equipment guidelines 19           |
| alignment post connectors 9      | removal 40                             |                                   |
| antenna                          | spare part numbers 12, 40              | F                                 |
| locations 7                      | chipset, product description 1         | fan                               |
| removal 50                       | components                             | removal 31                        |
| spare part number 13, 50         | bottom 9                               | spare part number 12, 31          |
| audio jack board                 | front 7                                | front camera 7                    |
| removal 53                       | left side 6                            | front camera light 7              |
| spare part number 13, 53         | rear 9                                 | front components 7                |
| audio, product description 1, 2  | right side 5                           | front webcam                      |
| audio-in jack 6                  | top 8                                  | spare part number 12              |
| audio-out jack 6                 | computer components 11                 | front-facing webcam               |
|                                  | connectors                             | removal 40                        |
| В                                | alignment post 9                       | spare part number 40              |
| back cover                       | docking 9                              |                                   |
| removal 20                       | connectors, service considerations     | G                                 |
| spare part number 13, 20         | 16                                     | graphics, product description 1   |
| backups 64                       |                                        | grounding guidelines 17           |
| battery                          | D                                      | guidelines                        |
| removal 25                       | display panel                          | equipment 19                      |
| spare part number 12, 25         | product description 1                  | grounding 17                      |
| battery light 5, 6               | Display Panel Adhesive Kit, spare part | packaging 18                      |
| bezel                            | number 12, 21                          | transporting 18                   |
| removal 32                       | display panel assembly                 | workstation 18                    |
| spare part numbers 12, 32, 33    | removal 20                             |                                   |
| BIOS                             | spare part number 20                   | Н                                 |
| determining version 59           | display panel assembly, spare part     | hard drive                        |
| downloading an update 60         | number 11                              | product description 1             |
| starting the Setup Utility 59    | display panel cable                    | headphone jack 6                  |
| updating 59                      | removal 29                             | heat sink                         |
| boot order                       | spare part number 12, 29               | removal 44                        |
| changing 68                      | docking connector 9                    | spare part number 13              |
| bottom bezel                     | docking connector cable                | spare part numbers 44             |
| removal 24                       | spare part number 12                   | hinge                             |
| spare part numbers 24            | docking connector Mylar                | removal 34                        |
| bottom bezel, left side          | spare part number 12                   | spare part number 12, 34          |
| spare part number 12             | drives                                 | HP PC Hardware Diagnostics (UEFI) |
| bottom bezel, right side         | precautions 16                         | Failure ID code 61                |
| spare part number 12             | preventing damage 16                   | using 61                          |
| bottom component 9               | duck head adapter, spare part          | HP Recovery Manager               |
| buttons                          | numbers 14                             | correcting boot problems 68       |
| button 8                         |                                        | starting 67                       |
| volume 5                         |                                        |                                   |

| HP Recovery media                                                                                                    | М                                 | product description        |
|----------------------------------------------------------------------------------------------------|-----------------------------------|----------------------------|
| creating 64                                                                                                    | memory module                     | audio 1, 2                 |
| recovery 67                                                                                                    | product description 1             | chipset 1                  |
| HP Recovery partition                                                                                                    | microphone                        | display panel 1            |
| recovery 67                                                                                                    | locations 7                       | external media cards 2     |
| removing 69                                                                                                    | product description 1, 2          | graphics 1                 |
|                                                                                                    | removal 38                        | hard drive 1               |
| T. Control of the Control of the Con | spare part numbers 12, 38         | keyboard 2                 |
| infrared camera 7                                                                                                    | microphone jack 6                 | memory module 1            |
| removal 40                                                                                                    | microSD memory card reader        | microphone 1, 2            |
| spare part number 12, 40                                                                                                    | location 6                        | operating system 2, 3      |
| infrared camera light 7                                                                                                    | microSD memory card reader bezel, | optical drive 1            |
| infrared LED board                                                                                                    | spare part number 13, 49          | pointing device 2          |
| removal 57                                                                                                    | microSD memory card reader board  | ports 2                    |
| spare part number 13, 57                                                                                                    | removal 49                        | power requirements 2       |
| Infrared LED board cable                                                                                                    | spare part number 13, 49          | processors 1               |
| spare part number 13                                                                                                    | minimized image recovery 67       | product name 1             |
| infrared LED board cable                                                                                                    | minimized image, creating 66      | security 2                 |
| removal 55                                                                                                    | model name 1                      | sensors 2                  |
| spare part number 55, 57                                                                                                    | model name i                      | serviceability 3           |
| spare part namber 33, 37                                                                                                    | 0                                 | solid-state drive 1        |
| J.                                                                                                    | operating system, product         |                            |
| jacks                                                                                                    | description 2, 3                  | storage 1<br>video 1, 2    |
| audio-in 6                                                                                                    | optical drive                     | wireless 2                 |
| audio-out 6                                                                                                    | product description 1             |                            |
| headphone 6                                                                                                    | original system recovery 66       | product name 1             |
| microphone 6                                                                                                    | original system recovery to       | R                          |
| microphone o                                                                                                    | P                                 | rear camera 9              |
| K                                                                                                    | packaging guidelines 18           | rear components 9          |
| keyboard, product description 2                                                                                                    | plastic parts, service            | rear webcam                |
| keyboard, spare part numbers 14                                                                                                    | considerations 15                 | spare part number 12       |
| kickstand 9                                                                                                    | POGO pin connector cable          | rear-facing webcam         |
| removal 32                                                                                                    | removal 30                        | removal 40                 |
| spare part number 12, 32                                                                                                    | spare part number 30              | spare part number 40       |
| kickstand tabs 9                                                                                                    | pointing device, product          |                            |
| Kickstalla tabs                                                                                                    | description 2                     | recover                    |
| L                                                                                                    | ports                             | options 66                 |
| left bezel                                                                                                    | product description 2             | recovery                   |
| removal 32                                                                                                    | USB Type-C power connector and    | discs 65, 67               |
| spare part number 12, 32                                                                                                    | charging 5, 6                     | HP Recovery Manager 66     |
| left microphone                                                                                                    | 3 3 .                             | media 67                   |
| spare part number 12                                                                                                    | power button 8                    | starting 67                |
| left speaker                                                                                                    | power button board                | supported discs 65         |
| removal 51                                                                                                    | removal 37                        | system 66                  |
| spare part number 12, 51                                                                                                    | spare part number 12, 37          | USB flash drive 67         |
|                                                                                                    | power cord                        | using HP Recovery media 65 |
| left-side components 6                                                                                                    | set requirements 70               | recovery media             |
| lights                                                                                                    | spare part numbers 14             | creating 64                |
| AC adapter 5, 6                                                                                                    | power requirements, product       | creating using HP Recovery |
| battery 5, 6                                                                                                    | description 2                     | Manager 65                 |
| camera 7                                                                                                    | processor, product description 1  |                            |
| infrared camera 7                                                                                                    |                                   |                            |

| recovery partition removing 69            | Touchscreen board cable removal 27 |
|-------------------------------------------|------------------------------------|
| removal/replacement                       | spare part number 12, 23, 27       |
| procedures 20                             | transporting guidelines 18         |
| right bezel                               | transporting guidelines 16         |
| removal 32                                | u                                  |
|                                           | USB Type-C adapter, spare part     |
| spare part number 12, 33 right microphone | numbers 14                         |
| spare part number 12                      | USB Type-C power connector and     |
| right speaker                             | charging port 5, 6                 |
| removal 36                                | USB Type-C-to-USB Type-A dongle,   |
| spare part number 12, 36                  | spare part number 14               |
| right-side components 5                   | Spare pare namber 14               |
| rigint-side components 3                  | V                                  |
| S                                         | vents 8                            |
| Screw Kit, spare part number 14           | video, product description 1, 2    |
| security, product description 2           | volume button board                |
| sensors, product description 2            | removal 35                         |
| service considerations                    | spare part number 12, 35           |
| cables 16                                 | volume buttons 5                   |
| connectors 16                             |                                    |
| plastic parts 15                          | W                                  |
| serviceability, product description 3     | webcam                             |
| sleeve, spare part number 14              | removal 40                         |
| solid-state drive                         | spare part numbers 12, 40          |
| product description 1                     | Windows                            |
| removal 26                                | system restore point 64, 65        |
| spare part numbers 12, 26                 | Windows tools                      |
| speaker                                   | using 65                           |
| removal 36, 51                            | wireless antenna                   |
| spare part numbers 12, 36, 51             | locations 7                        |
| speakers                                  | removal 50                         |
| location 7                                | spare part number 13, 50           |
| supported discs, recovery 65              | wireless, product description 2    |
| system board                              | WLAN antenna                       |
| removal 46                                | locations 7                        |
| spare part numbers 13, 46                 | removal 50                         |
| system recovery 66                        | spare part number 13, 50           |
| system restore point                      | workstation guidelines 18          |
| creating 65                               |                                    |
| system restore point, creating 64         |                                    |
| т                                         |                                    |
| tools required 15                         |                                    |
| top components 8                          |                                    |
| Touchscreen board                         |                                    |
| removal 23                                |                                    |
| spare part number 12, 23                  |                                    |
| spare part number 12, 23                  |                                    |